### **BAB III**

# **METODOLOGI PENELITIAN**

#### **3.1 Peralatan Pendukung**

Penelitian ini membutuhkan perangkat-perangkat untuk mendukung jalannya perancangan dan implementasi *website*. Perangkat yang digunakan dalam penelitian adalah sebagai berikut:

### **3.1.1 Perangkat Keras**

Adapun perangkat keras yang dibutuhkan untuk membangun *website* SMA Negeri 1 Tebing Tinggi Barat Kabupaten Kepulauan Meranti adalah:

- 1. *Processor Intel core* i5
- 2. *Random Access Memory* (RAM) 6 GB.
- 3. *Harddisk* 500 GB.
- 4. *Mouse*

## **3.1.2 Perangkat Lunak**

Adapun perangkat lunak yang dibutuhkan dalam membangun *website* SMA

Negeri 1 Tebing Tinggi Barat Kabupaten Kepulauan Meranti adalah:

- 1. Sistem operasi *windows* 8.1
- 2. *Web server*: Apache
- 3. Bahasa pemrograman PHP, *JavaScript*, HTML, CSS.
- 4. *Database*: *MySQL*
- 5. *Web Editor*: *Sublime Text 3.*
- 6. *Browser*: *Google Chrome.*

## **3.2 Tempat dan Waktu Penelitian**

Penulis melakukan penelitian bertempat di SMA Negeri 1 Tebing Tinggi Barat Kabupaten Kepulauan Meranti. Adapun waktu penelitian tentang penyampaian informasi sekolah ini dilaksanakan dari bulan Maret sampai April 2016.

### **3.3 Subjek Penelitian**

Sesuai dengan informasi yang dibutuhkan dalam penelitian ini, maka yang ditetapkan sebagai subjek penelitian adalah *website* SMA Negeri 1 Tebing Tinggi Barat Kabupaten Kepulauan Meranti serta *user* yang akan terlibat dengan *website* yang akan dibuat nantinya.

## **3.4 Bahan Penelitian**

### **3.4.1 Hasil Wawancara**

Melakukan tanya jawab dengan pihak yang terkait secara langsung guna untuk mendapatkan data-data serta informasi yang dibutuhkan. Wawancara dilakukan dengan pihak SMA Negeri 1 Tebing Tinggi Barat Kabupaten Kepulauan Meranti.

#### **3.4.2 Observasi**

Melakukan pengamatan secara langsung pada proses penyampaian informasi sekolah yang berlangsung sebelumnya dan prosedur yang berjalan dalam menyampaikan informasi-informasi terkait tentang SMA Negeri 1 Tebing Tinggi Barat Kabupaten Kepulauan Meranti.

#### **3.5 Langkah Penelitian**

Penelitian menggunakan metode *Software Development Life Cycle* (SDLC) *model waterfall* karena melihat fungsi dari *model waterfall* yaitu ketika sedang membangun sistem informasi *web* SMA Negeri 1 Tebing Tinggi Barat Kabupaten Kepulauan Meranti tersebut pengerjaan dari setiap fase dalam metode *waterfall* harus diselesaikan terlebih dahulu sebelum melanjutkan ke fase selanjutnya. Fokus dalam melakukan setiap fase-fase dapat dilakukan secara maksimal, karena adanya pengerjaan yang bersifat paralel. Jika dalam perjalanan pengembangan sistem terjadi kesalahan, kerusakan, ataupun *error* akan kembali dilakukan dari tahap yang menyebabkan kesalahan itu terjadi. *Model waterfall* akan digambarkan seperti pada **Gambar 3.1**.

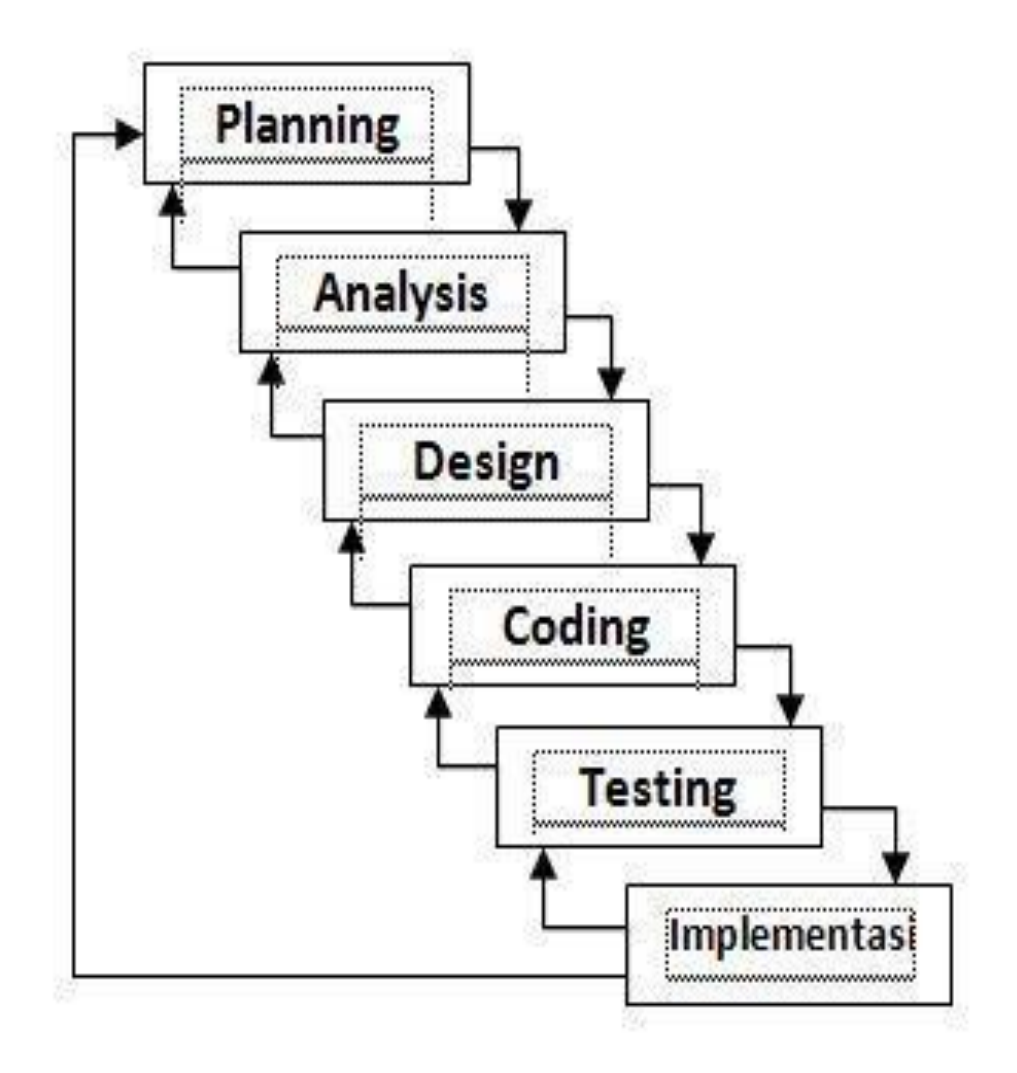

**Gambar 3.1** Metode *Waterfall*

## **3.5.1** *Planning* **(Perencanaan)**

Tahap perencanaan menyangkut studi tentang kebutuhan pengguna dan kelayakan sistem baik secara teknik maupun secara teknologi. Pada tahap ini dilakukan perencanaan tentang sistem yang akan dibangun. Dalam hal ini adalah *website* SMA Negeri 1 Tebing Tinggi Barat Kabupaten Kepulauan Meranti. Pada tahap ini *planning* dilakukan dengan dua metode, yaitu metode observasi dan metode wawancara. Metode observasi yang dilakukan selama lebih kurang satu bulan.

# **3.5.2** *Analysis* **(Analisis)**

Tahap analisis merupakan proses pendalaman mengenai segala permasalahan dan risiko pada pengguna, proses pencarian kebutuhan diintensifkan dan difokuskan pada *software*. Tahap ini merupakan tahap lanjutan dari proses *planning* (perencanaan) pada tahap pertama, hasil dari perencanaan dilanjutkan untuk dianalisis sehingga menimbulkan rancangan dasar pembuatan *website* SMA Negeri 1 Tebing Tinggi Barat. Tahapan analisis *website* SMA Negeri 1 Tebing Tinggi Barat menggunakan beberapa proses perancangan antara lain:

- 1. *Use Case Diagram*
- 2. *Activity Diagram*
- 3. *Entity Relationship Diagram*
- 4. *Class Diagram*

Pembahasan lebih lanjut tentang diagram diatas dapat dilihat pada poin **3.6** pada pembahasan perancangan proses.

## **3.5.3** *Design* **(Desain)**

Proses lanjutan setelah selesainya tahapan analisis maka dilakukan tahap *design*. Tahapan *design* ini dilakukan untuk membuat tampilan dari *website* yang siap untuk difungsikan. Terdapat 2 proses tahapan *design,* yaitu *design* rancangan dasar dan *design* yang siap untuk difungsikan. Proses *design* pada *website* SMA Negeri 1 Tebing Tinggi menggunakan 2 aplikasi, yaitu *SublimeText* dan *Visio*.

Dari hasil proses *design* didapatkan hasil rancangan yang meliputi fitur-fitur yang ada pada *website* diantaranya fitur *timeline* guru, *timeline* alumni, kiriman guru, kiriman alumni, dan lain-lain.

# **3.5.4** *Coding*

Setelah tahapan *design* selesai dilakukan, maka dilanjutkan dengan proses *coding* yang betujuan untuk membuat fitur-fitur yang ada pada *website* menjadi berfungsi seluruhnya. Pada tahap *coding* dibutuhkah beberapa apliaksi pendukung agar fungsi-fungsi dari fitur *website* berfungsi dengan baik, untuk *web server* dan *database* menggunakan XAMPP *Control Panel* dan *phpMyAdmin* yang penjelasannya bisa dilihat lebih lengkap pada **BAB IV HASIL DAN PEMBAHASAN,** serta menggunakan sistem operasi *Windows* 8.1. Selain itu juga dibutuhkan *hardware* yang mendukung agar proses *coding* berjalan dengan lancar. Untuk spesifikasi *hardware* minimum yang dibutuhkan adalah sebagai berikut:

- 1. *Processor Intel Core* i3.
- 2. *Random Access Memory* (RAM) 4 GB
- 3. *Video Graphic Adapter Nvidia* 610M
- 4. *Keyboard* dan *Mouse*

### **3.5.5** *Testing* **(Pengujian)**

Sesuatu yang dibuat haruslah diuji. Demikian juga *software*, semua fungsifungsi *software* harus diuji secara teliti agar *software* bebas dari *error,* dan hasilnya harus benar-benar sesuai dengan kebutuhan yang sudah didefinisikan pada tahap sebelumnya. Tahap pengujian juga merupakan tahap yang menentukan apakah desain yang sudah dibuat sudah sesuai kebutuhan pengguna atau belum. Tujuan dari pengujian ini adalah untuk meminimalisir cacat desain *website* sehingga sistem yang dikembangkan benar-benar dapat berjalan dengan sebaik mungkin. Pengujian ini akan dilakukan dengan mewawancarai beberapa orang sebagai penguji untuk menilai apakah sistem yang dibuat sesuai dengan kebutuhan SMA Negeri 1 Tebing Tinggi Barat Kabupaten Kepulauan Meranti.

## **3.5.6 Implementasi**

Tahap implementasi adalah tahap terakhir dari pembangunan sebuah *website* yaitu perencanaan sistem diimplementasikan ke situasi yang sebenarnya. Untuk tahap implementasi menggunakan jasa penyedia layanan *hosting* yang bertujuan agar *website* berfungsi seutuhnya dan siap untuk digunakan. Dalam pemilihan *domain* yang sudah disepakati oleh pihak SMA Negeri 1 Tebing Tinggi Barat yaitu menggunakan alamat *[https://sman1tebingtinggibarat.sch.id](https://sman1tebingtinggibarat.sch.id/)*. Tahap implementasi dilakukan sesuai dengan waktu yang telah ditentukan.

#### **3.6 Perancangan Sistem**

Pada tahap ini dilakukan penentuan perancangan sistem yang akan digunakan. Berikut ini adalah perancangan sistem yang diusulkan:

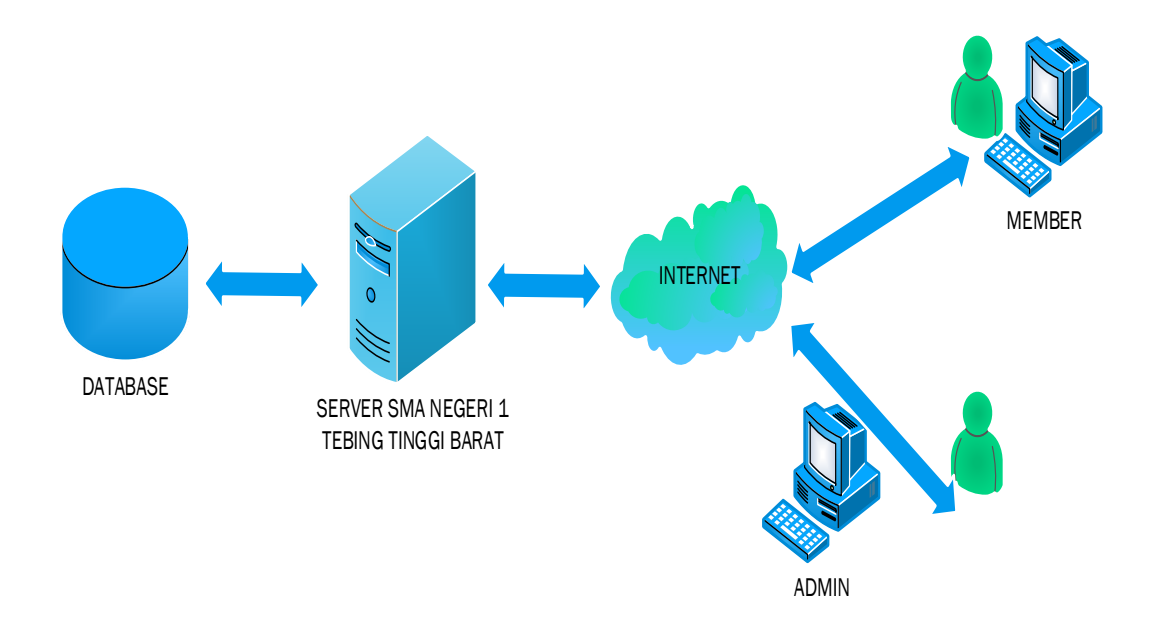

**Gambar 3.2** Arsitektur Sistem yang Diusulkan

*Database server* yang digunakan pada aplikasi *MySql* dan menggunakan XAMPP sebagai *web server*. Komunikasi antara pengguna dan *web server* menggunakan *internet* dan *web browser* pada perangkat *user*. Saat *user* mengakses aplikasi maka *web server* memuat *interface* dan mengambil data yang diperlukan pada *database server.* Melalui *interface* yang dimuat di *web server* pengguna bisa menyimpan data ke dalam *database server.* Untuk keterangan komponen arsitektur dapat dilihat pada **Tabel 3.1**.

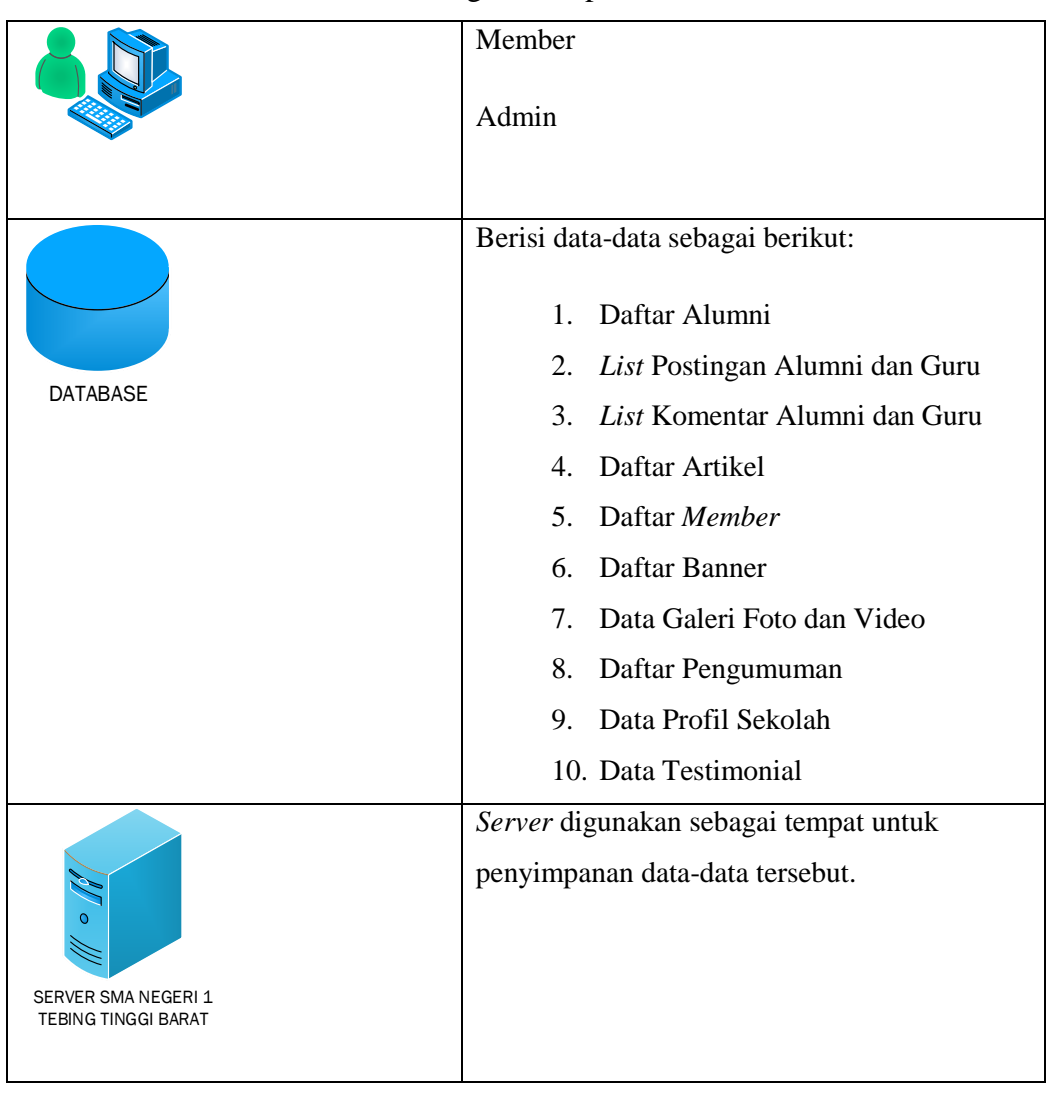

# **Tabel 3.1** Keterangan Komponen Arsitektur

# **3.7 Perancangan Proses**

Dalam pembuatan aplikasi *website* SMA Negeri 1 Tebing Tinggi Barat Kabupaten Kepulauan Meranti dilakukan perancangan *database* menggunakan *Diagram ER*. Metode perancangan lain yang digunakan dalam pembuatan aplikasi ini adalah menggunakan *Unified Markup Language* (UML) yang digunakan dalam pengembangan aplikasi yaitu model *Use Case Diagram, Activity Diagram,* dan *Class Diagram.*

# **3.7.1** *Use Case* **Diagram**

Gambaran *Use Case Diagram* yang digunakan dalam aplikasi dapat dilihat pada Gambar 3.3.

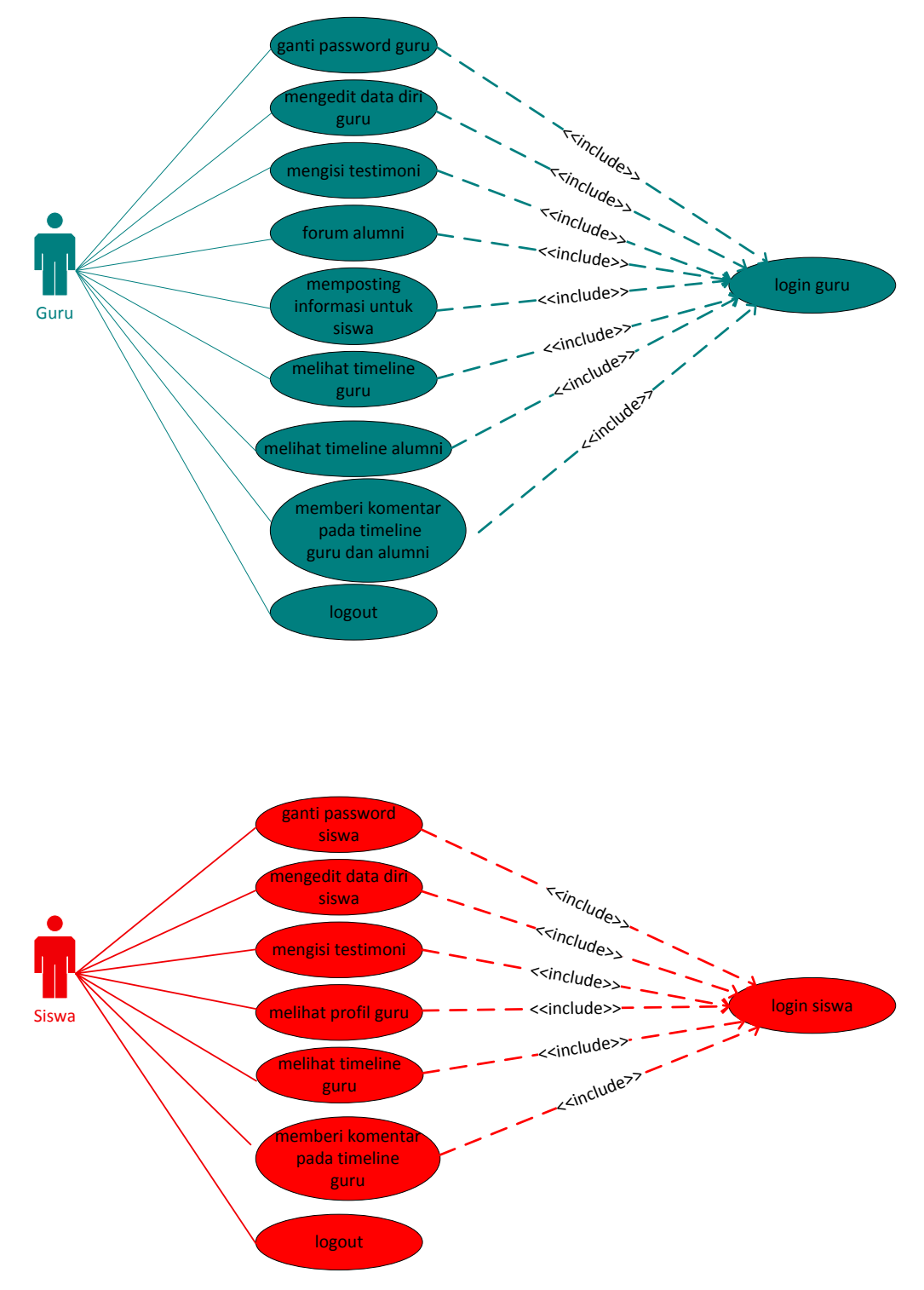

**Gambar 3.3** *Use Case Diagram* Aplikasi

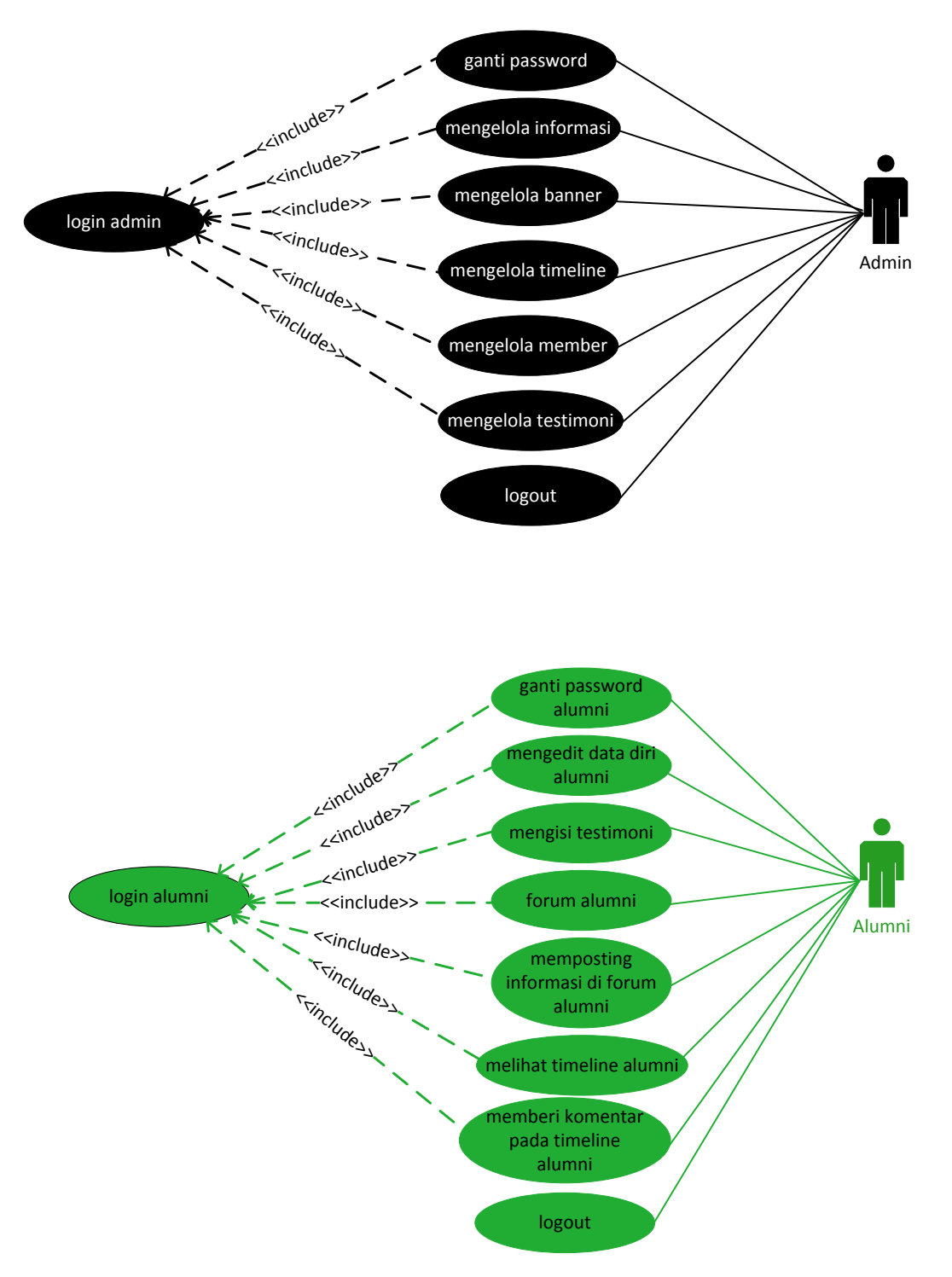

**Gambar 3.3** *Use Case Diagram* Aplikasi

Berikut penjelasan **Gambar 3.3**:

- 1. Terdapat 4 aktor pada *use case diagram* aplikasi yaitu *admin,* guru, siswa, dan alumni.
- 2. Admin mengelola semua yang berkaitan dengan informasi sekolah serta mengelola penambahan atau pengurangan jumlah *member.*
- 3. Guru dapat menulis informasi pada *dashboard* guru, dan dapat menuliskan informasi pada forum alumni, serta bisa memberikan komentar pada *timeline* guru dan forum alumni.
- 4. Siswa dapat memberi komentar pada *timeline* guru serta bisa *mendownload* file yang di *upload* oleh guru.
- 5. Alumni hanya dapat menuliskan informasi dan memberikan komentar pada forum alumni

# **3.7.2** *Activity* **Diagram**

*Acitivity* Diagram berfungsi untuk membantu memodelkan proses dari seluruh rancangan. *Activity* diagram ini dibuat berdasarkan beberapa *use case* pada *use case* diagram. Dengan adanya *activity* diagram dapat melihat alur proses yang dilakukan oleh pihak yang menggunakan *website*. Dengan demikian dapat dilihat alur aktivitas didalam sistem yang sedang dirancang, bagaimana masing-masing berawal dan bagaimana mereka berakhir. Gambar *activity diagram* yang digunakan dalam aplikasi dapat dilihat pada **Gambar 3.4**, **Gambar 3.5**, **Gambar 3.6**, dan **Gambar 3.7**.

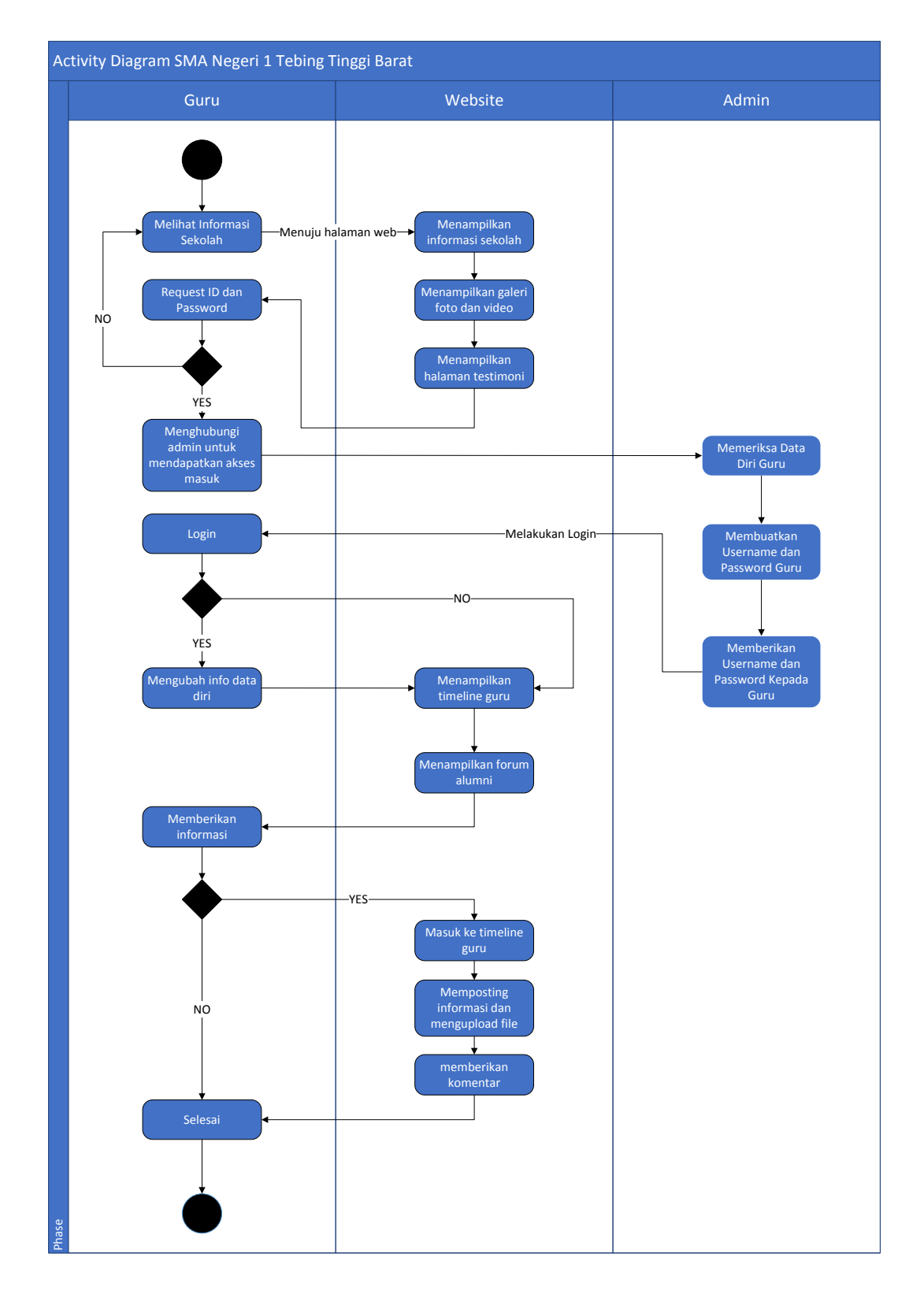

**Gambar 3.4** *Activity* Diagram Guru

*Activity Diagram* yang ada pada guru menjelaskan proses aktivitas guru. Seperti yang terlihat pada **Gambar 3.4** proses awal aktivitas guru pada *website* SMA Negeri 1 Tebing Tinggi Barat adalah melihat informasi yang tertera pada halaman utama. Untuk mengakses beberapa fitur tertentu dibutuhkan *login* sebagai *member* dan hak menjadikan sebagai *member* hanya diberi oleh *admin*. Untuk itu guru harus meminta *username* dan *password* kepada *admin* dengan cara yang manual, dikarenakan untuk menjaga keamanan *website* SMAN 1 Tebing Tinggi Barat. Setelah *admin* memeriksa data diri guru secara lengkap maka admin akan membuatkan *username* dan *password*.

Setelah mendapatkan *username* dan *password* guru mendapat akses *login* kedalam *website* dan mengaktifkan beberapa fitur yang sebelumnya tidak ada. Diantaranya yaitu fitur *timeline* guru yang berfungsi sebagai sarana guru memberikan informasi, fitur menampilkan forum alumni yang berfungsi untuk melihat informasi yang dibagikan alumni. Selain itu guru juga bisa mengubah data diri apabila data yang dibuatkan oleh *admin* tidak sesuai dengan yang sebenarnya.

Selain itu dengan melakukan *login* juga mengaktifkan fitur pengumuman, fitur pengumuman ini berfungsi untuk melihat pengumuman yang diberikan oleh pihak sekolah yang mana fitur pengumuman ini hanya bisa dilihat oleh *member* yang *login*. Dengan adanya menu pengumuman sangat membantu apabila orang yang bersangkutan tidak berada dilokasi tetapi masih bisa mengetahui pengumuman melalui *website* sekolah.

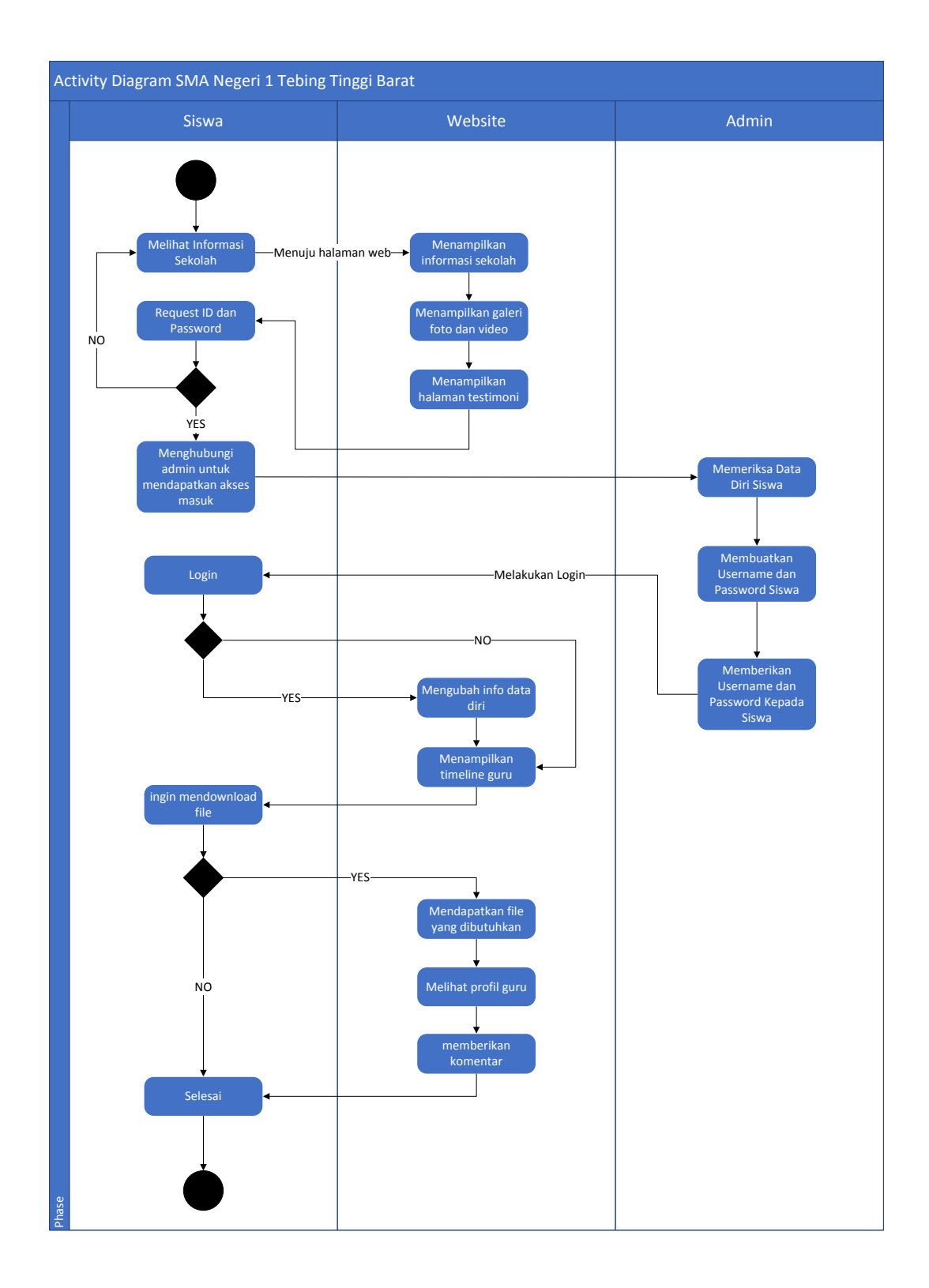

**Gambar 3.5** *Activity* Diagram Siswa

*Activity Diagram* yang ada pada siswa menjelaskan proses aktivitas siswa. Seperti yang terlihat pada **Gambar 3.5** proses awal aktivitas siswa pada *website* SMA Negeri 1 Tebing Tinggi Barat adalah melihat informasi yang tertera pada halaman utama. Untuk mengakses beberapa fitur tertentu dibutuhkan *login* sebagai *member* dan hak menjadikan sebagai *member* hanya diberi oleh *admin*. Untuk itu siswa harus meminta *username* dan *password* kepada *admin* dengan cara yang manual, dikarenakan untuk menjaga keamanan *website* SMAN 1 Tebing Tinggi Barat. Setelah *admin* memeriksa data diri siswa secara lengkap maka admin akan membuatkan *username* dan *password*.

Setelah mendapatkan *username* dan *password* siswa mendapat akses *login* kedalam *website* dan mengaktifkan beberapa fitur yang sebelumnya tidak ada. Diantaranya yaitu fitur *timeline* guru yang berfungsi sebagai sarana guru memberikan informasi serta siswa bisa men*download file* yang dibutuhkan oleh siswa. Selain itu siswa juga bisa mengubah data diri apabila data yang dibuatkan oleh *admin* tidak sesuai dengan yang sebenarnya.

Selain itu dengan melakukan *login* juga mengaktifkan fitur pengumuman, fitur pengumuman ini berfungsi untuk melihat pengumuman yang diberikan oleh pihak sekolah yang mana fitur pengumuman ini hanya bisa dilihat oleh *member* yang *login*. Dengan adanya menu pengumuman sangat membantu apabila orang yang bersangkutan tidak berada dilokasi tetapi masih bisa mengetahui pengumuman melalui *website* sekolah.

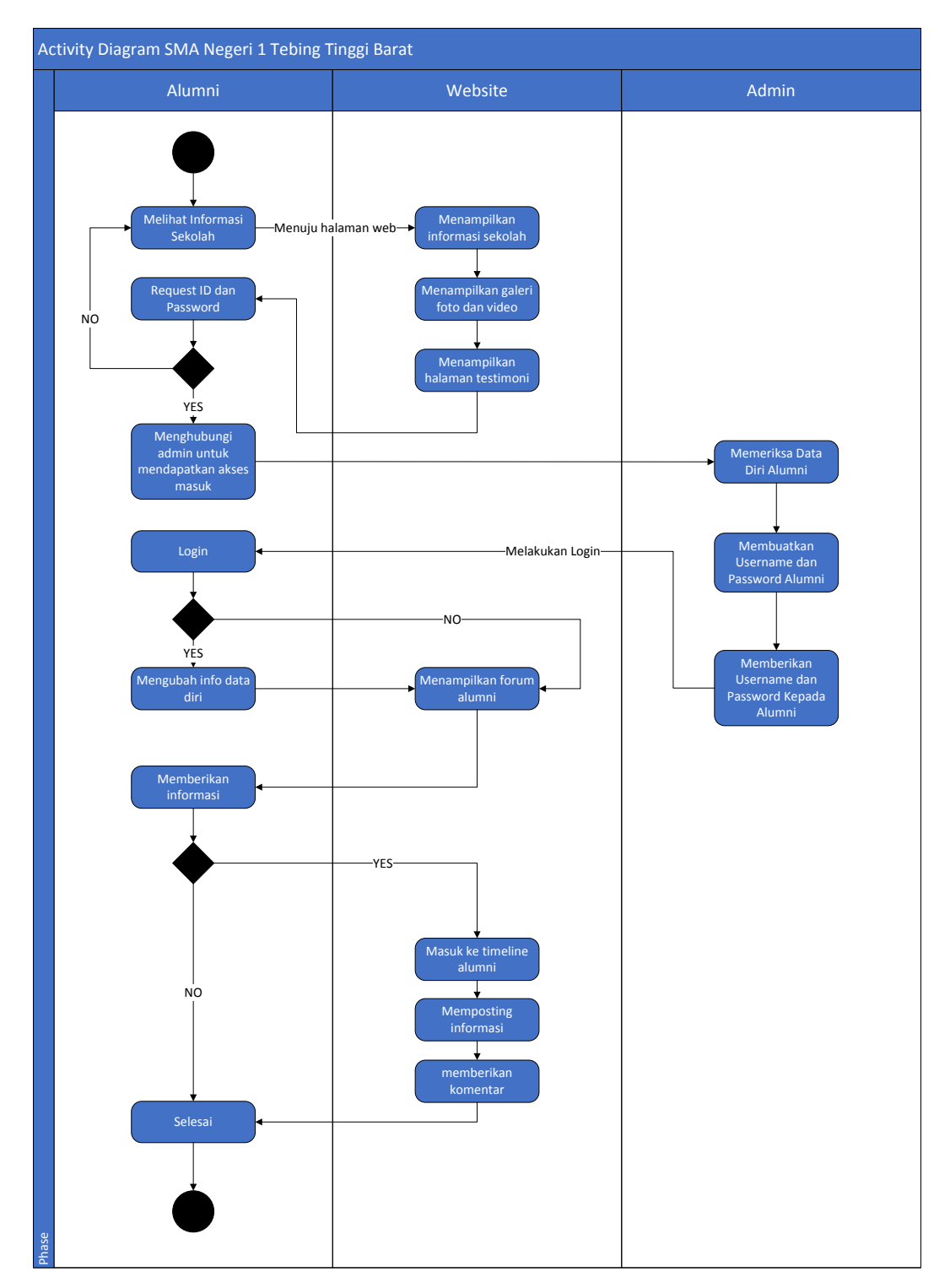

**Gambar 3.6** *Activity Diagram* Alumni

*Activity Diagram* yang ada pada alumni menjelaskan proses aktivitas alumni. Seperti yang terlihat pada **Gambar 3.6** proses awal aktivitas alumni pada *website* SMA Negeri 1 Tebing Tinggi Barat adalah melihat informasi yang tertera pada halaman utama. Untuk mengakses beberapa fitur tertentu dibutuhkan *login* sebagai *member* dan hak menjadikan sebagai *member* hanya diberi oleh *admin*. Untuk itu alumni harus meminta *username* dan *password* kepada *admin* dengan cara yang manual, dikarenakan untuk menjaga keamanan *website* SMAN 1 Tebing Tinggi Barat. Setelah *admin* memeriksa data diri siswa secara lengkap maka admin akan membuatkan *username* dan *password*.

Setelah mendapatkan *username* dan *password* siswa mendapat akses *login* kedalam *website* dan mengaktifkan beberapa fitur yang sebelumnya tidak ada. Diantaranya yaitu fitur forum alumni yang berfungsi sebagai sarana alumni memberikan informasi dibutuhkan oleh alumni yang lain. Selain itu alumni juga bisa mengubah data diri apabila data yang dibuatkan oleh *admin* tidak sesuai dengan yang sebenarnya.

Selain itu dengan melakukan *login* juga mengaktifkan fitur pengumuman, fitur pengumuman ini berfungsi untuk melihat pengumuman yang diberikan oleh pihak sekolah yang mana fitur pengumuman ini hanya bisa dilihat oleh *member* yang *login*. Dengan adanya menu pengumuman sangat membantu apabila orang yang bersangkutan tidak berada dilokasi tetapi masih bisa mengetahui pengumuman melalui *website* sekolah.

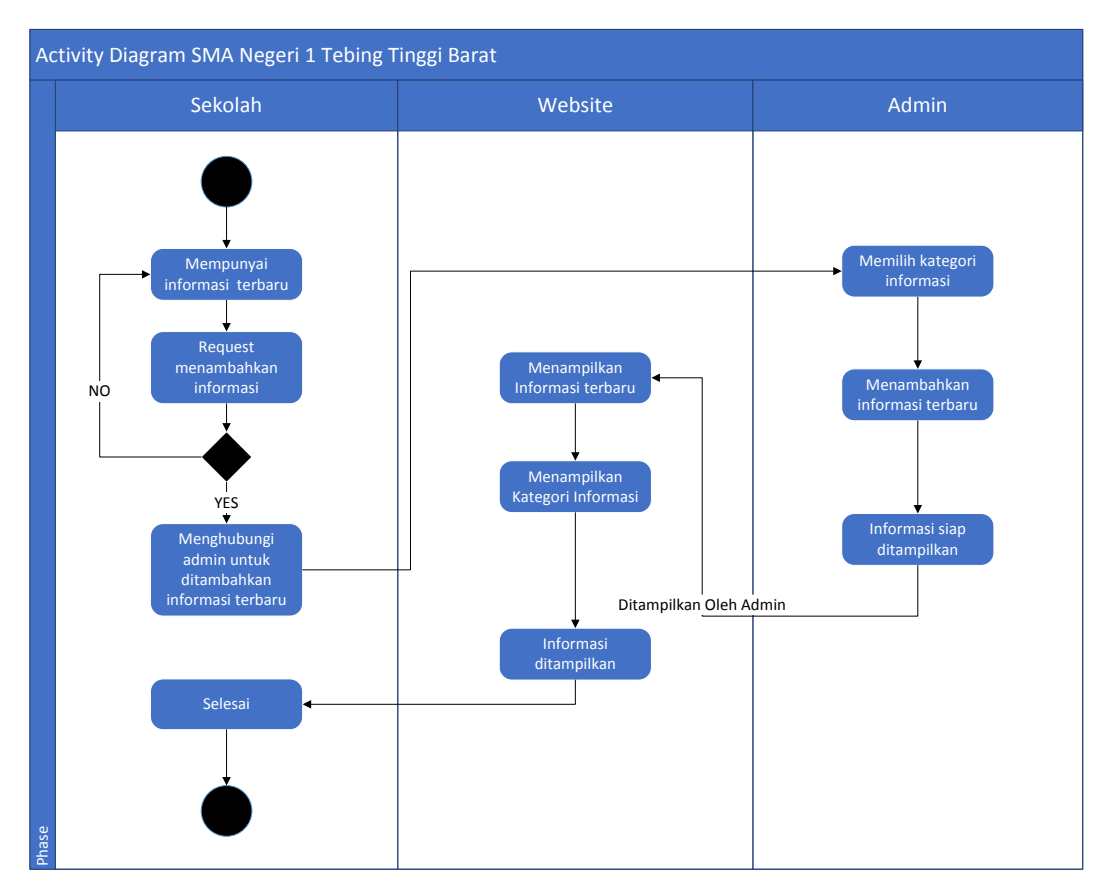

**Gambar 3.7** *Activity Diagram* Sekolah

# Penjelasan **Gambar 3.7**.

*Activity diagram* untuk sekolah menjelaskan bahwa apabila dari pihak sekolah memiliki informasi terbaru maka akan langsung menghubungi *admin* agar bisa segera di *upload* pada *website* sekolah. Sehingga informasi-informasi terbaru akan selalu ter*-update* sesuai dengan kondisi sekolah.

Informasi yang ditampilkan oleh *admin* sudah mendapat persetujuan oleh pihak sekolah dan informasi dapat terjamin keasliannya.

# **3.7.3** *Entity Relationship* **Diagram (ERD)**

Gambar berikut ini menjelaskan hubungan relasi data dalam basis data yang terdapat di dalam sistem SMA Negeri 1 Tebing Tinggi Barat, seperti pada **Gambar 3.8**:

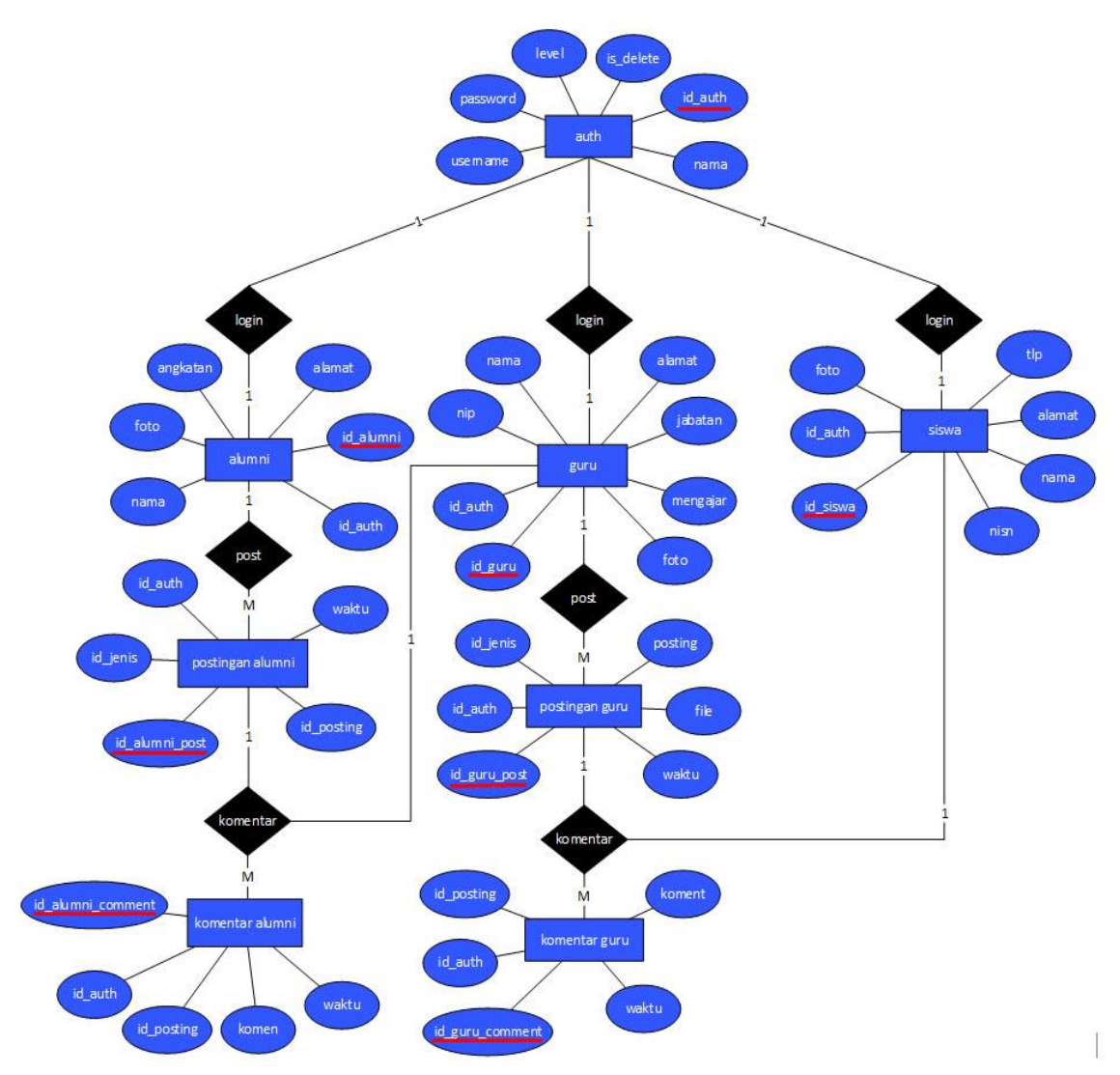

36

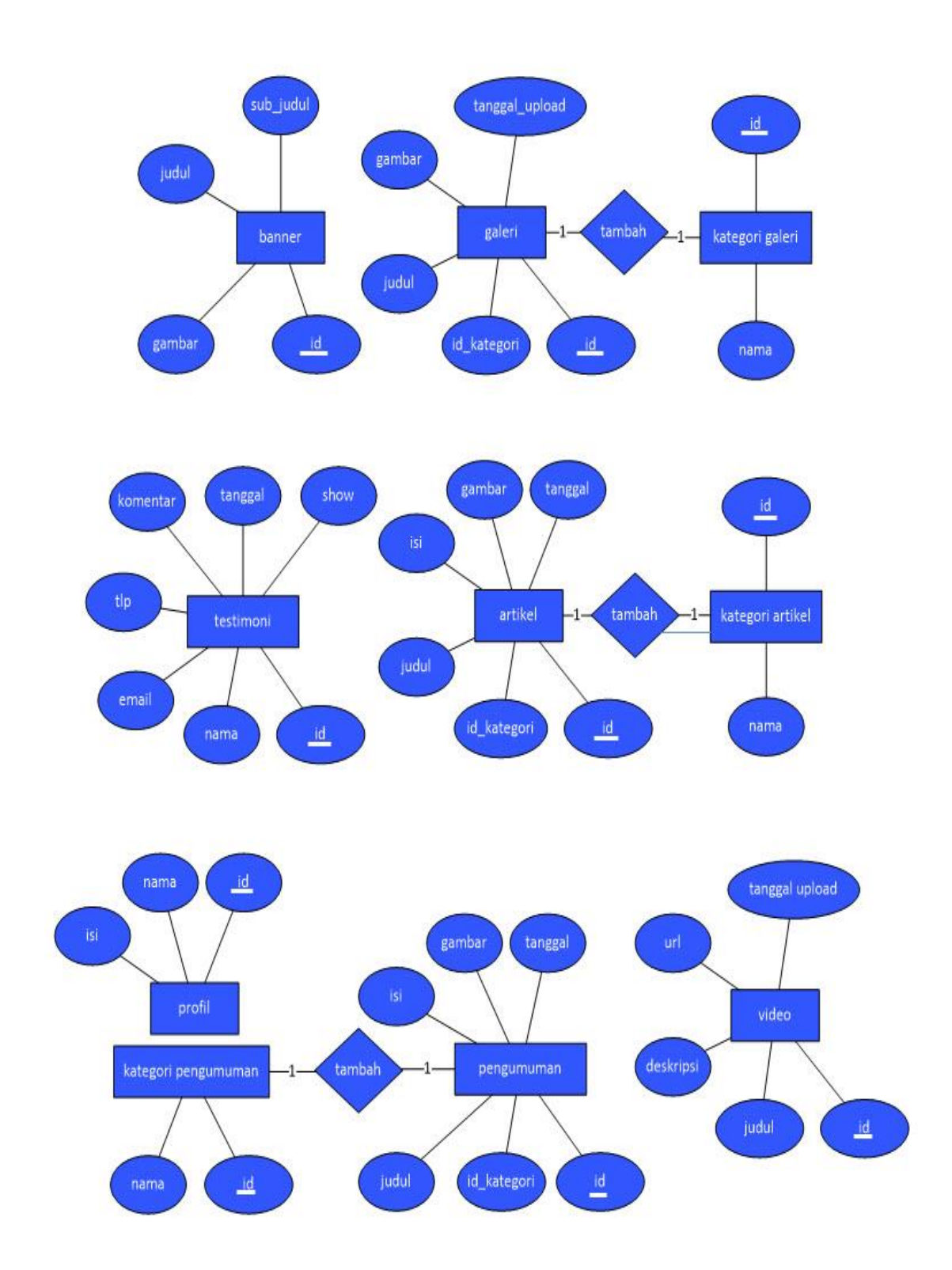

**Gambar 3.8** *ER Diagram* Aplikasi

**Gambar 3.8** Menunjukkan *Entity Relationship Diagram* yang memiliki 18 buah entitas yaitu:

- 1. Guru
- 2. Guru post
- 3. Guru post comment
- 4. Siswa
- 5. Alumni
- 6. Alumni post
- 7. Alumni post comment
- 8. Artikel
- 9. Auth
- 10. Banner
- 11. Galeri
- 12. Kategori Galeri
- 13. Kategori Artikel
- 14. Kategori Pengumuman
- 15. Pengumuman
- 16. Profil
- 17. Testimonial
- 18. Video

Pada entitas guru memiliki relasi dengan entitas guru post, yang berarti guru bisa mem-*posting* berita dan meng-*upload file* yang dibutuhkan siswa.

Pada entitas siswa memiliki relasi dengan entitas guru post, yang artinya setiap *posting*-an dari guru bisa dikomentari oleh siswa serta siswa juga bisa men*download file* yang di *upload* oleh guru.

Pada entitas alumni memiliki relasi dengan entitas alumni post, yang artinya alumni bisa mem-*posting* berita atau informasi pada forum alumni dan postingan ini bisa dikomentari oleh para alumni.

Pada entitas alumni post memiliki relasi dengan entitas guru post comment dan alumni post comment, yang artinya setiap *posting*-an yang di tulis oleh alumni bisa dikomentari oleh guru dan sesama alumni.

Pada entitas artikel yang berfungsi menampilkan artikel yang di-*upload* oleh pihak sekolah.

Pada entitas *auth* yang berfungsi sebagai pintu utama untuk *user* melakukan *login* kedalam *web*.

Pada entitas banner yang berfungsi untuk menampilkan banner pada halaman utama *web* sekolah.

Pada entitas galeri yang berfungsi menyimpan foto-foto kegiatan yang diadakan oleh siswa maupun pihak sekolah.

Pada entitas kategori galeri berfungsi untuk membuat beberapa kategori lokasi penyimpanan foto kegiatan.

Pada entitas kategori artikel berfungsi untuk mengelompokkan beberapa kategori pada artikel yang tersimpan.

Pada entitas kategori pengumuman berfungsi untuk mengelompokkan beberapa kategori pengumuman yang ada.

Pada entitas pengumuman yang berfungsi untuk menampilkan semua pengumuman yang disampaikan dari pihak sekolah.

Pada entitas profil berfungsi menampilkan profil mengenai sekolah dan kemudian terbagi menjadi beberapa judul.

Pada entitas video yang berfungsi menyimpan *url* pada setiap video yang di-*input* dari *[https://www.youtube.com.](https://www.youtube.com/)* 

Berikut adalah rancangan tabel *Entity Relationship Diagram* sebagai berikut:

## 1. Tabel tb\_guru

tb\_guru merupakan tabel yang berfungsi menyimpan data-data guru yang ada pada SMA Negeri 1 Tebing Tinggi Barat. Pada tabel ini data yang disimpan berupa *id login*, NIP, nama lengkap, alamat, jabatan, mata pelajaran yang diajarkan, dan foto. Seperti yang ditampilkan pada **Tabel 3.2.**

| N <sub>0</sub> | <b>Nama</b> | <b>Tipe</b> | <b>Ukuran</b> | Keterangan                 |
|----------------|-------------|-------------|---------------|----------------------------|
| 1              | id          | int         |               | Id user sebagai guru       |
| $\overline{2}$ | id auth     | int         |               | Id user untuk login        |
| 3              | nip         | varchar     | 22            | NIP yang dimiliki guru     |
| $\overline{4}$ | nama        | varchar     | 40            | Nama lengkap guru          |
| 5              | alamat      | text        | 100           | Alamat lengkap guru        |
| 6              | jabatan     | varchar     | 30            | Jabatan guru di sekolah    |
| 7              | mengajar    | varchar     | 30            | Mata pelajaran yang diajar |
| 8              | foto        | varchar     | 40            | Foto profil guru           |

**Tabel 3.2** Tabel Guru

### 2. Tabel tb\_guru\_post

tb\_guru\_post merupakan tabel yang berfungsi menyimpan semua *posting*an dari guru baik berupa kata-kata maupun berupa data. Pada tabel ini data yang disimpan berupa *id*, *posting* yang dilakukan, *file-file* yang di *upload*, dan waktu melakukan *posting*-an. Seperti yang ditampilkan pada **Tabel 3.3.**

| N <sub>0</sub> | <b>Nama</b> | <b>Tipe</b> | <b>Ukuran</b> | Keterangan                  |
|----------------|-------------|-------------|---------------|-----------------------------|
| 1              | id          | int         |               | <i>Id postingan guru</i>    |
| 2              | id_auth     | int         |               | <i>Id user untuk login</i>  |
| 3              | posting     | text        | 1000          | Data yang di- <i>post</i>   |
| 4              | file        | varchar     | 40            | File yang di-upload         |
| 5              | waktu       | datetime    |               | Waktu <i>post</i> dilakukan |

**Tabel 3.3** Tabel Postingan Guru

## 3. Tabel tb\_guru\_post\_comment

tb\_guru\_post\_comment merupakan tabel yang berfungsi menyimpan semua komentar yang diberikan terhadap *posting*-an dari guru. Pada tabel ini data yang disimpan berupa *id* yang memberikan komentar, *id posting*, komentar yang ditulis, dan waktu saat komentar diberikan. Seperti yang ditampilkan pada **Tabel 3.4.**

**Tabel 3.4** Tabel Komentar Guru

| N <sub>0</sub> | <b>Nama</b> | <b>Tipe</b> | Ukuran | Keterangan                        |
|----------------|-------------|-------------|--------|-----------------------------------|
| 1              | id          | int         |        | <i>Id</i> komentar yang diberikan |
| 2              | id_auth     | int         |        | <i>Id user</i> untuk login        |
| 3              | id_posting  | int         |        | <i>Id postingan</i> guru          |
| 4              | koment      | text        | 1000   | Isi komentar yang ditulis         |
| 5              | waktu       | datetime    |        | Waktu komentar ditulis            |

# 4. Tabel tb\_siswa

tb\_siswa merupakan tabel yang berfungsi menyimpan semua data siswa yang ada di SMA Negeri 1 Tebing Tinggi Barat. Pada tabel ini data yang disimpan berupa *id* siswa, NISN, nama lengkap siswa, alamat, foto, dan nomor telepon siswa. Seperti yang ditampilkan pada **Tabel 3.5.**

| N <sub>0</sub> | <b>Nama</b> | <b>Tipe</b> | <b>Ukuran</b> | Keterangan                        |
|----------------|-------------|-------------|---------------|-----------------------------------|
| 1              | id          | int         |               | Id user sebagai siswa             |
| $\overline{2}$ | id auth     | int         |               | <i>Id user</i> untuk <i>login</i> |
| 3              | nisn        | varchar     | 10            | NISN siswa                        |
| $\overline{4}$ | nama        | varchar     | 40            | Nama lengkap siswa                |
| 5              | alamat      | text        | 100           | Alamat lengkap siswa              |
| 6              | foto        | varchar     | 40            | Foto profil siswa                 |
| 7              | tlp         | varchar     | 14            | Nomor telepon siswa               |

**Tabel 3.5** Tabel Siswa

# 5. Tabel tb\_alumni

tb\_alumni merupakan tabel yang berfungsi menyimpan data-data alumni dari SMA Negeri 1 Tebing Tinggi Barat. Pada tabel ini data yang disimpan berupa *id* alumni, nama alumni, alamat, angkatan saat pertama masuk SMA, dan foto. Seperti yang ditampilkan pada **Tabel 3.6.**

| тарст экс тарст таанин |             |             |               |                                   |
|------------------------|-------------|-------------|---------------|-----------------------------------|
| N <sub>0</sub>         | <b>Nama</b> | <b>Tipe</b> | <b>Ukuran</b> | Keterangan                        |
| 1                      | id          | int         |               | Id user sebagai alumni            |
| $\overline{2}$         | id_auth     | int         |               | <i>Id user</i> untuk <i>login</i> |
| 3                      | nama        | varchar     | 40            | Nama lengkap alumni               |
| 4                      | alamat      | text        | 100           | Alamat lengkap alumni             |
| 5                      | angkatan    | year        |               | Tahun angkatan alumni             |

**Tabel 3.6** Tabel Alumni

foto varchar 40 Foto profil alumni

6. Tabel tb\_alumni\_post

tb\_alumni\_post merupakan tabel yang berfungsi menyimpan semua *posting*-an dari alumni. Pada tabel ini data yang disimpan berupa *id*, *posting* yang dilakukan, dan waktu melakukan *posting*-an. Seperti yang ditampilkan pada **Tabel 3.7.**

| N <sub>0</sub> | <b>Nama</b> | <b>Tipe</b> | Ukuran | Keterangan                 |
|----------------|-------------|-------------|--------|----------------------------|
|                | id          | int         |        | Id postingan alumni        |
| $\overline{2}$ | id auth     | int         |        | <i>Id user untuk login</i> |
| 3              | posting     | text        | 1000   | Isi postingan alumni       |
| 4              | waktu       | datetime    |        | Waktu postingan di-post    |

**Tabel 3.7** Tabel Postingan Alumni

# 7. Tabel tb\_alumni\_*post\_comment*

tb\_alumni\_*post\_comment* merupakan tabel yang berfungsi menyimpan semua komentar yang diberikan terhadap *posting*-an dari alumni. Pada tabel ini data yang disimpan berupa *id* yang memberikan komentar, *id posting*, komentar yang ditulis, dan waktu saat komentar diberikan. Seperti yang ditampilkan pada **Tabel 3.8.**

**Tabel 3.8** Tabel Komentar Alumni

| N <sub>0</sub>              | <b>Nama</b> | Tipe     | <b>Ukuran</b> | Keterangan                        |
|-----------------------------|-------------|----------|---------------|-----------------------------------|
|                             | id          | int      |               | <i>Id</i> komentar yang diisi     |
| $\mathcal{D}_{\mathcal{L}}$ | id auth     | int      |               | <i>Id user</i> untuk <i>login</i> |
| 3                           | id_posting  | int      |               | <i>Id postingan</i> yang dikirim  |
| $\overline{A}$              | koment      | text     | 500           | <i>Id</i> komentar yang diberikan |
|                             | waktu       | datetime |               | Waktu komentar diberikan          |

# 8. Tabel tb\_artikel

Tb\_artikel merupakan tabel yang berfungsi menyimpan semua artikel yang di-*upload* oleh *admin*. Pada tabel ini data yang disimpan berupa *id* artikel, judul artikel, isi artikel, kategori artikel, foto sampul artikel, dan tanggal artikel di-*upload*. Seperti yang ditampilkan pada **Tabel 3.9.**

| N <sub>0</sub> | <b>Nama</b> | <b>Tipe</b> | <b>Ukuran</b> | Keterangan                     |
|----------------|-------------|-------------|---------------|--------------------------------|
| 1              | id          | int         |               | <i>Id</i> artikel yang ditulis |
| 2              | id_kategori | int         |               | <i>Id</i> kategori artikel     |
| 3              | judul       | varchar     | 40            | Judul artikel yang ditulis     |
| $\overline{4}$ | isi         | text        | 5000          | Isi artikel                    |
| 5              | gambar      | varchar     | 40            | Foto sampul artikel            |
| 6              | tanggal     | date        |               | waktu artikel di- <i>post</i>  |

**Tabel 3.9** Tabel Artikel

## 9. Tabel tb\_auth

Tb\_auth merupakan tabel yang berfungsi menyimpan seluruh *username* dan *password* user. Pada tabel ini data yang disimpan berupa *id,* nama, *username*, dan *password*. Seperti yang ditampilkan pada **Tabel 3.10.**

**Tabel 3.10** Tabel Auth

| N <sub>0</sub>              | <b>Nama</b> | <b>Tipe</b> | <b>Ukuran</b> | Keterangan                 |
|-----------------------------|-------------|-------------|---------------|----------------------------|
|                             | id_auth     | int         |               | <i>Id user untuk login</i> |
| $\mathcal{D}_{\mathcal{L}}$ | nama        | varchar     | 30            | Nama user                  |
| 3                           | username    | varchar     | 40            | Username dari user         |
| 4                           | password    | varchar     | 40            | Password dari user         |
| 5                           | level       | int         |               | Hak akses user             |

# 10. Tabel tb\_banner

Tb\_banner merupakan tabel yang berfungsi menyimpan banner yang ditampilkan pada halaman utama *web*. Pada tabel ini data yang disimpan berupa *id,* gambar, judul, dan sub judul. Seperti yang ditampilkan pada **Tabel 3.11.**

| N <sub>0</sub> | <b>Nama</b> | <b>Tipe</b> | Ukuran | Keterangan                      |
|----------------|-------------|-------------|--------|---------------------------------|
|                | id          | int         |        | <i>Id</i> banner yang di-upload |
| $\overline{2}$ | gambar      | varchar     | 40     | Gambar banner                   |
| 3              | judul       | varchar     | 50     | Judul pada banner               |
| 4              | sub_judul   | text        | 50     | Sub judul pada banner           |

**Tabel 3.11** Tabel Banner

11. Tabel tb\_galeri

Tb\_galeri merupakan tabel yang berfungsi menyimpan foto kegiatan yang diadakan sekolah dalam beberapa kategori. Pada tabel ini data yang disimpan berupa *id, id\_*kategori, judul, gambar, dan tanggal *upload*. Seperti yang ditampilkan pada **Tabel 3.12.**

| N <sub>0</sub> | <b>Nama</b>    | <b>Tipe</b> | <b>Ukuran</b> | Keterangan                    |
|----------------|----------------|-------------|---------------|-------------------------------|
| 1              | id             | int         |               | <i>Id</i> foto yang di-upload |
| 2              | id_kategori    | int         |               | <i>Id</i> kategori album foto |
| 3              | judul          | varchar     | 30            | Judul pada foto               |
| $\overline{4}$ | gambar         | varchar     | 30            | Foto yang di-upload           |
| 5              | tanggal_upload | date        |               | Waktu foto di-upload          |

**Tabel 3.12** Tabel Galeri

## 12. Tabel tb\_kat\_galeri

Tb\_kat\_galeri merupakan tabel yang berfungsi membuat kategori-kategori untuk penyimpanan foto. Pada tabel ini data yang disimpan berupa *id* nama kategori. Seperti yang ditampilkan pada **Tabel 3.13.**

| No | <b>Nama</b> | <b>Tipe</b> | <b>Ukuran</b> | Keterangan               |
|----|-------------|-------------|---------------|--------------------------|
|    | id          | int         |               | Id kategori album foto   |
|    | nama        | text        | 30            | Nama kategori album foto |

**Tabel 3.13** Tabel Kategori Galeri

13. Tabel tb kat artikel

Tb\_kat-artikel merupakan tabel yang berfungsi membuat kategori-kategori untuk beberapa kumpulan artikel yang di-*upload*. Pada tabel ini data yang disimpan berupa *id* dan nama kategori artikel. Seperti yang ditampilkan pada **Tabel 3.14.**

**Tabel 3.14** Tabel Kategori Artikel

| No | <b>Nama</b> | <b>Tipe</b> | <b>Ukuran</b>            | Keterangan            |
|----|-------------|-------------|--------------------------|-----------------------|
|    | 1d          | int         | $\overline{\phantom{a}}$ | Id kategori artikel   |
|    | nama        | varchar     | 40                       | Nama kategori artikel |

## 14. Tabel tb\_kat\_pengumuman

Tb\_kat\_pengumuman merupakan tabel yang berfungsi membuat kategorikategori untuk beberapa kumpulan pengumuman yang disampaikan dari pihak sekolah. Pada tabel ini data yang disimpan berupa *id* dan nama kategori pengumuman. Seperti yang ditampilkan pada **Tabel 3.15.**

| No | <b>Nama</b> | <b>Tipe</b> | <b>Ukuran</b>            | Keterangan               |
|----|-------------|-------------|--------------------------|--------------------------|
|    | id          | int         | $\overline{\phantom{a}}$ | Id kategori pengumuman   |
| っ  | nama        | varchar     | 40                       | Nama kategori pengumuman |

**Tabel 3.15** Tabel Kategori Pengumuman

# 15. Tabel tb\_pengumuman

Tb\_pengumuman merupakan tabel yang berfungsi untuk menyimpan semua pengumuman yang disampaikan oleh pihak sekolah. Pada tabel ini data yang disimpan berupa *id, id*\_kategori, judul pengumuman, isi pengumuman. Gambar, dan tanggal pengumuman di-*upload*. Seperti yang ditampilkan pada **Tabel 3.16.**

| N <sub>0</sub> | <b>Nama</b> | <b>Tipe</b> | <b>Ukuran</b> | Keterangan                    |
|----------------|-------------|-------------|---------------|-------------------------------|
| 1              | id          | int         |               | <i>Id</i> pengumuman          |
| $\overline{2}$ | id_kategori | int         |               | <i>Id</i> kategori pengumuman |
| 3              | judul       | varchar     | 80            | Judul pengumuman              |
| $\overline{4}$ | isi         | text        | 5000          | Isi pengumuman                |
| 5              | gambar      | varchar     | 80            | Foto sampul pengumuman        |
| 6              | tanggal     | date        |               | Waktu pengumuman di-upload    |

**Tabel 3.16** Tabel Pengumuman

## 16. Tabel tb\_profil

Tb\_profil merupakan tabel yang berfungsi untuk menyimpan keseluruhan profil sekolah. Pada tabel ini data yang disimpan berupa *id,* nama profil, isi keterangan profil. Seperti yang ditampilkan pada **Tabel 3.17.**

**Tabel 3.17** Tabel Profil

| N <sub>0</sub> | <b>Nama</b> | <b>Tipe</b> | <b>Ukuran</b> | Keterangan          |
|----------------|-------------|-------------|---------------|---------------------|
|                | id          | Int         |               | Id profil sekolah   |
| $\overline{2}$ | nama        | varchar     | 80            | Nama profil sekolah |
| 3              | <b>1S1</b>  | text        | 1000          | Isi profil sekolah  |

17. Tabel tb\_testimonial

Tb\_testimonial merupakan tabel yang berfungsi untuk menyimpan seluruh testimoni yang dikirim *user* ke *web* sekolah. Data yang disimpan pada tabel ini berupa *id,* nama, email, telepon, komentar, tanggal, dan *show*. Seperti yang ditampilkan pada **Tabel 3.18.**

| $\bf No$       | <b>Nama</b> | <b>Tipe</b> | <b>Ukuran</b> | Keterangan                       |
|----------------|-------------|-------------|---------------|----------------------------------|
|                | id          | int         |               | <i>Id</i> testimoni yang dikirim |
| $\overline{2}$ | nama        | varchar     | 30            | Nama pengirim testimoni          |
| 3              | email       | varchar     | 30            | <i>email</i> pengirim testimoni  |
| $\overline{4}$ | komentar    | text        | 500           | Komentar pada testimoni          |
| 5              | tanggal     | datetime    |               | Waktu testimoni dikirim          |
| 6              | show        | int         |               | Testimoni yang ditampilkan       |

**Tabel 3.18** Tabel Testimonial

# 18. Tabel tb\_video

Tb\_video merupakan tabel yang berfungsi untuk menyimpan *url* video kegiatan sekolah. Pada tabel ini data yang disimpan berupa *id,* judul, deskripsi, *url*, dan tanggal *upload*. Seperti yang ditampilkan pada **Tabel 3.19.**

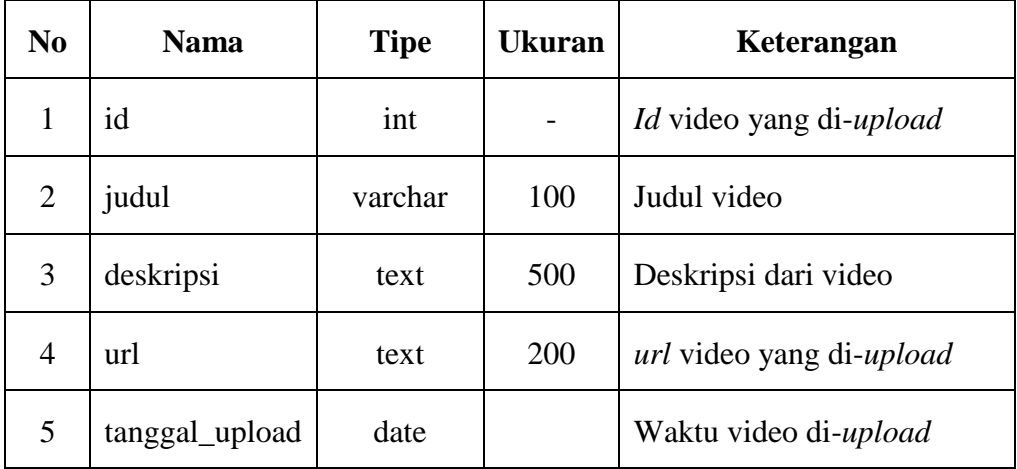

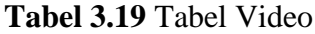

#### **3.7.4** *Class* **Diagram**

Gambaran *class diagram* yang digunakan dalam aplikasi dapat dilihat pada

### **Gambar 3.9**:

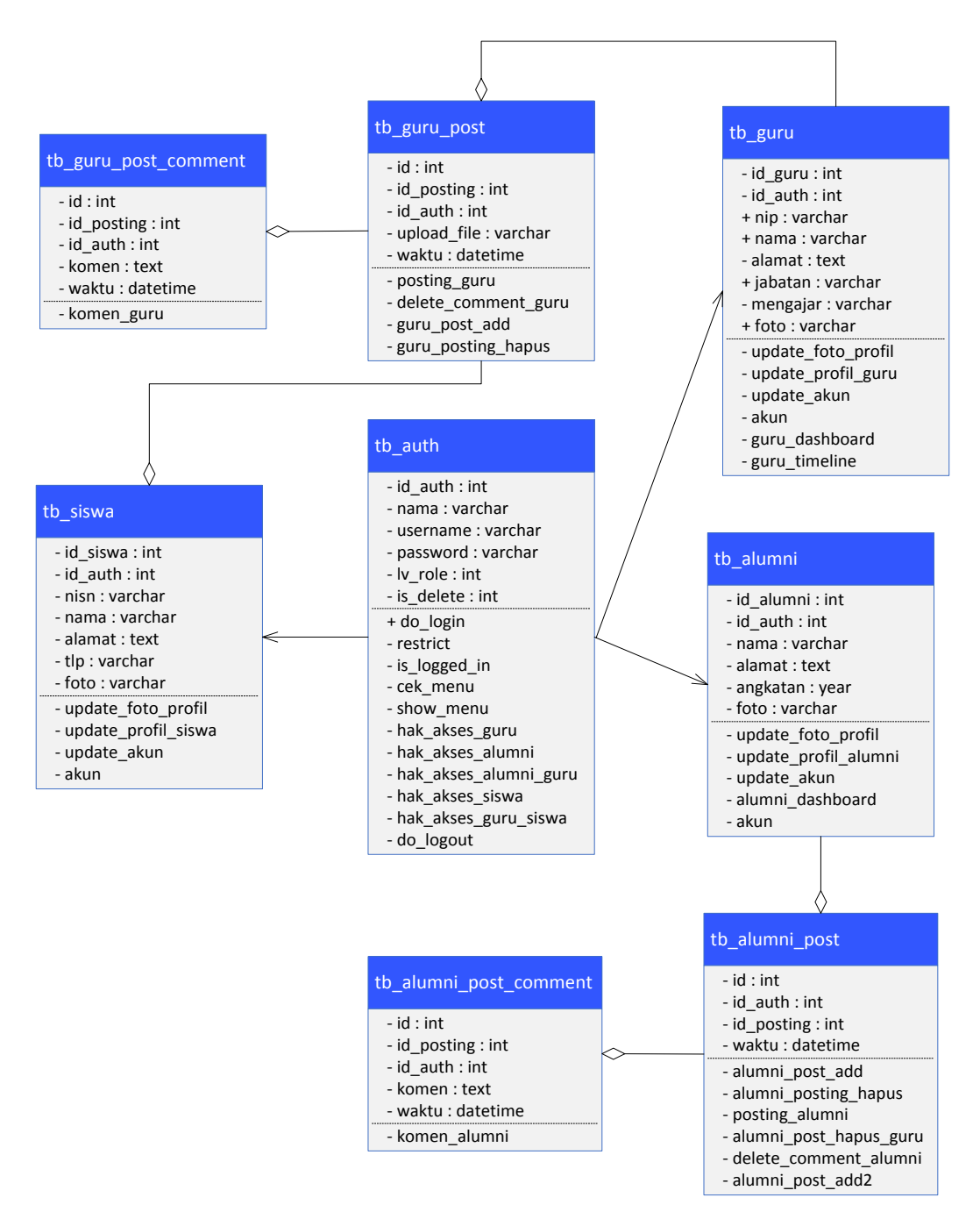

**Gambar 3.9** *Class Diagram* Aplikasi

Gambar 3.9 adalah *class diagram* yang menunjukkan rancangan *class* pada aplikasi *web* SMA Negeri 1 Tebing Tinggi Barat. Berikut penjelasan dari Gambar 3.9.

Pada *class tb\_auth* adalah *class* utama karena merupakan sebagai pemberi hak akses masuk buat *member,* terdapat beberapa *method* pada *class tb\_auth* yaitu sebagai berikut:

- 1. *method do\_login*(), berfungsi sebagai validasi login *member*, data *member* akan diperiksa di *database* apakah tersedia atau tidak.
- 2. *method restrict*(), berfungsi sebagai validasi di setiap halaman yang mengharuskan autentikasi.
- 3. *method is\_logged\_in*(), berfungsi untuk memeriksa apakah *user* sudah *login* atau belum.
- 4. *method ceck\_menu*(), berfungsi untuk memeriksa menu yang diakses oleh *member*.
- 5. *method show\_menu*(), berfungsi untuk menampilkan menu buat *member.*
- 6. *method* hak\_akses\_guru(), hak\_akses\_alumni(), hak\_akses\_guru\_alumni(), hak\_akses\_siswa(), hak\_akses\_guru\_siswa(), berfungsi untuk membedakan hak akses masing-masing *member.*
- 7. *method do\_logout*(), berfungsi untuk *logout*.

Pada *class* tb\_guru digunakan oleh *member* sebagai guru. Pada *class* tb\_guru terdapat beberapa *method* yaitu sebagai berikut:

- 1. *method update*\_foto\_profil(), berfungsi menggantikan foto profil guru.
- 2. *method update*\_profil\_guru(), berfungsi mengubah data diri guru.
- 3. *method update*\_akun(), berfungsi untuk meng-*update* informasi tentang data akun guru.
- 4. *method* akun(), berfungsi menampilkan data lengkap dari akun guru.
- 5. *method* guru\_*dashboard*(), berfungsi sebagai tempat *update* informasi buat guru pada *dashboard* guru.
- 6. *method timeline*\_guru(), berfungsi untuk menampilkan semua informasi yang di *update* oleh guru.

Pada *class* tb\_siswa digunakan oleh *member* sebagai siswa. Pada *class* tb\_siswa terdapat beberapa *method* yaitu sebagai berikut:

- 1. *method update*\_foto\_profil(), berfungsi menggantikan foto profil siswa
- 2. *method update*\_profil\_siswa(), berfungsi mengubah data diri siswa.
- 3. *method update*\_akun(), berfungsi untuk meng-*update* informasi tentang data diri akun siswa
- 4. *method* akun(), berfungsi menampilkan data lengkap dari akun siswa.

Pada *class* tb\_alumni digunakan oleh *member* sebagai alumni. Pada *class* tb\_alumni terdapat beberapa *method* yaitu sebagai berikut:

- 1. *method update\_*foto\_profil(), berfungsi untuk menggantikan foto profil alumni.
- 2. *method update\_*profil\_alumni(), berfungsi mengubah data diri alumni.
- 3. *method update*\_akun(), berfungsi untuk meng-*update* informasi tentang data diri akun alumni.
- 4. *method* akun(), berfungsi menampilkan data lengkap dari akun alumni.

Pada *class* tb\_guru\_post digunakan untuk menampilkan postingan yang di *update* oleh guru. Pada *class* tb\_post\_guru terdapat beberapa *method* yaitu sebagai berikut:

- 1. *method posting*\_guru(), berfungsi menampilkan *posting*-an dari guru.
- 2. *method delete\_comment\_guru*(), berfungsi menghapus komentar dari guru ataupun siswa.
- 3. *method* guru\_*post\_add*(), berfungsi agar guru bisa menambahkan *posting*-an.
- 4. *method* guru\_*posting*\_hapus(), berfungsi untuk menghapus postingan dari guru.

Pada *class* tb\_guru\_*post\_comment* digunakan untuk memberikan komentar pada setiap postingan guru. Pada class tb\_guru\_*post\_comment* terdapat *method* komen\_guru(), yang berfungsi agar di setiap postingan guru bisa diberikan komentar.

Pada *class* tb\_alumni\_post digunakan menampilkan postingan pada forum alumni. Pada *class* tb\_alumni\_post terdapat beberapa *method* yaitu sebagai berikut:

- 1. *method* alumni\_*post\_add*(), berfungsi untuk menambahkan postingan buat alumni.
- 2. *method* alumni\_*post\_add2*(), berfungsi untuk menambahkan postingan buat guru.
- 3. *method posting*\_alumni(), berfungsi menampilkan semua postingan yang ada pada forum alumni.
- 4. *method* alumni\_*posting*\_hapus\_guru(), berfungsi untuk menghapus postingan guru.
- 5. *method delete\_comment*\_alumni(), berfungsi untuk menghapus komentar di.

Pada *class* tb\_alumni\_*post\_comment* digunakan untuk memberikan komentar pada forum alumni. Pada *class* tb\_alumni\_*post\_comment* terdapat *method* komen\_alumni(), yang berfungsi untuk menambahkan komentar pada setiap postingan dari alumni maupun guru.

Pada **gambar 3.9** menjelaskan bahwa aplikasi berbasis *web* yang akan dibuat dibagi atas beberapa *class* yang saling berhubungan. Kelas-kelas yang saling berhubungan memiliki arti antara hubungan yang satu dengan yang lain. Kelaskelas yang berelasi antara lain:

a. Relasi antara *class* tb\_auth, *class* tb\_siswa, *class* tb\_alumni, dan *class* tb\_guru

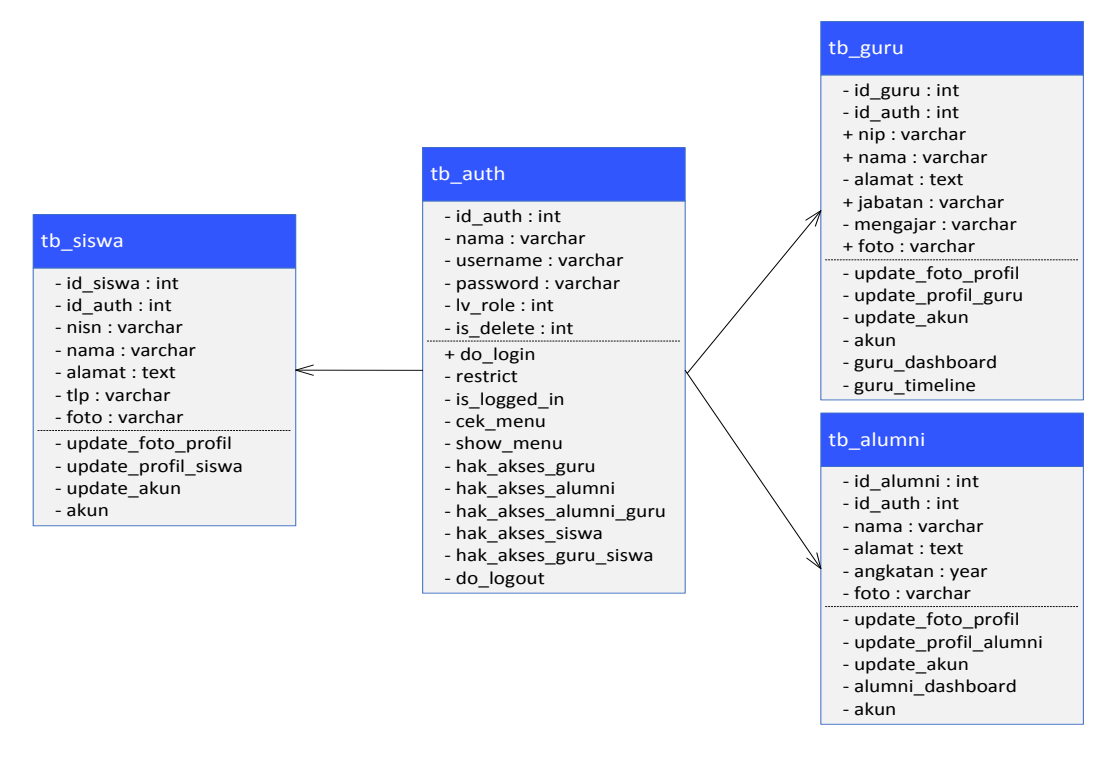

**Gambar 3.10** Relasi antara *class* tb\_auth, *class* tb\_siswa, *class* tb\_alumni, dan *class* tb\_guru

Relasi antara *class* tb\_auth, *class* tb\_siswa, *class* tb\_alumni, dan *class* tb\_guru dihubungkan dengan relasi *Directed Association* yaitu relasi antar kelas dengan makna kelas yang satu digunakan oleh kelas yang lain. *Class* tb\_auth digunakan untuk login oleh siswa, alumni, dan guru yang dihubungkan melalui *method do\_login*().

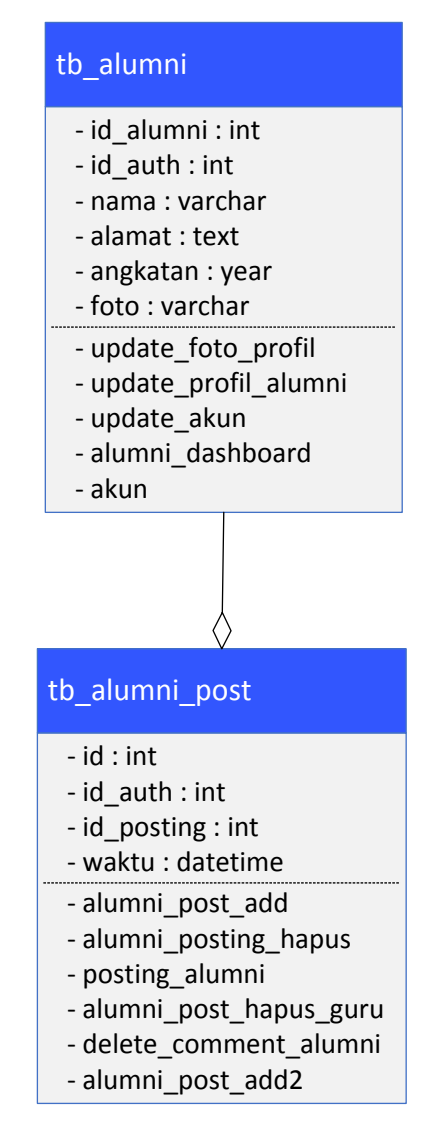

b. Relasi antara *class* tb\_alumni dan *class* tb\_alumni\_post

**Gambar 3.11** Relasi *class* tb\_alumni dan *class* tb\_alumni\_post

Relasi antara *class* tb\_alumni dan *class* tb\_alumni\_post dihubungkan dengan relasi *agregation* yaitu relasi antar kelas dengan makna semua bagian *(whole-part)*. Ketika *member* ingin melakukan tb\_alumni\_post, maka terlebih dahulu harus *login* sebagai tb\_alumni. Tanpa *login* sebagai tb\_alumni, *member* tidak dapat melakukan tb\_alumni\_post. *Class* tb\_alumni dan *class* tb\_alumni\_post dihubungkan melalui *method* alumni\_*post\_add*().

c. Relasi antara *class* tb\_alumni\_post dan *class* tb\_alumni\_post\_comment

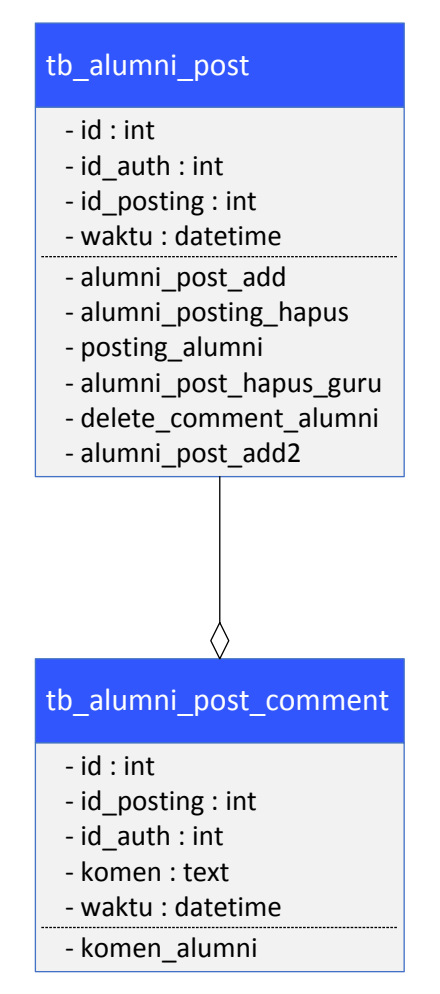

**Gambar 3.12** Relasi *class* tb\_alumni\_post dan *class* tb\_alumni\_post\_comment

Relasi antara *class* tb\_alumni\_post dan *class* tb\_alumni\_post\_comment terhubung dengan relasi *agregation*. Dengan relasi *agregation*, dimaksudkan bahwa *class* tb\_alumni\_post\_comment merupakan bagian dari *class* tb\_alumni\_post. Setiap *postingan* dari tb\_alumni\_post memiliki bagian komentar masing-masing yang berbeda disetiap *postingan*. Yang menghubungkan *Class* tb\_alumni\_post dan *class*  tb\_alumni\_post\_comment adalah *method posting*\_alumni()

d. Relasi antara *class* tb\_guru dan *class* tb\_guru\_post

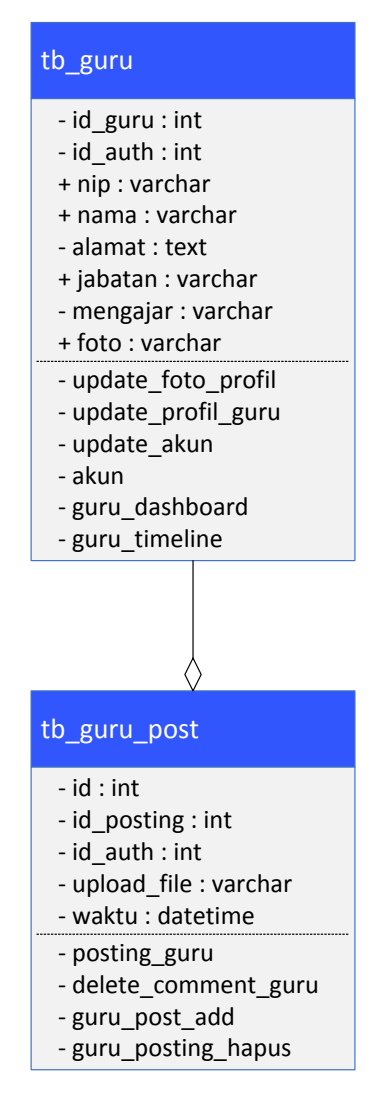

**Gambar 3.13** Relasi *class* tb\_guru dan *class* tb\_guru\_post

Relasi antara *class* tb\_guru dan *class* tb\_guru\_post dihubungkan dengan relasi *agregation* yaitu relasi antar kelas dengan makna semua bagian *(whole-part)*. Ketika *member* ingin melakukan tb\_guru\_post, maka terlebih dahulu harus *login* sebagai tb\_guru. Tanpa *login* sebagai tb\_guru, *member* tidak dapat melakukan tb\_guru\_post. *Class* tb\_guru dan *class* tb\_guru\_post dihubungkan oleh *method* guru\_*post\_add*().

e. Relasi antara *class* tb\_guru\_post, *class* tb\_guru\_post\_comment, dan *class* tb\_siswa

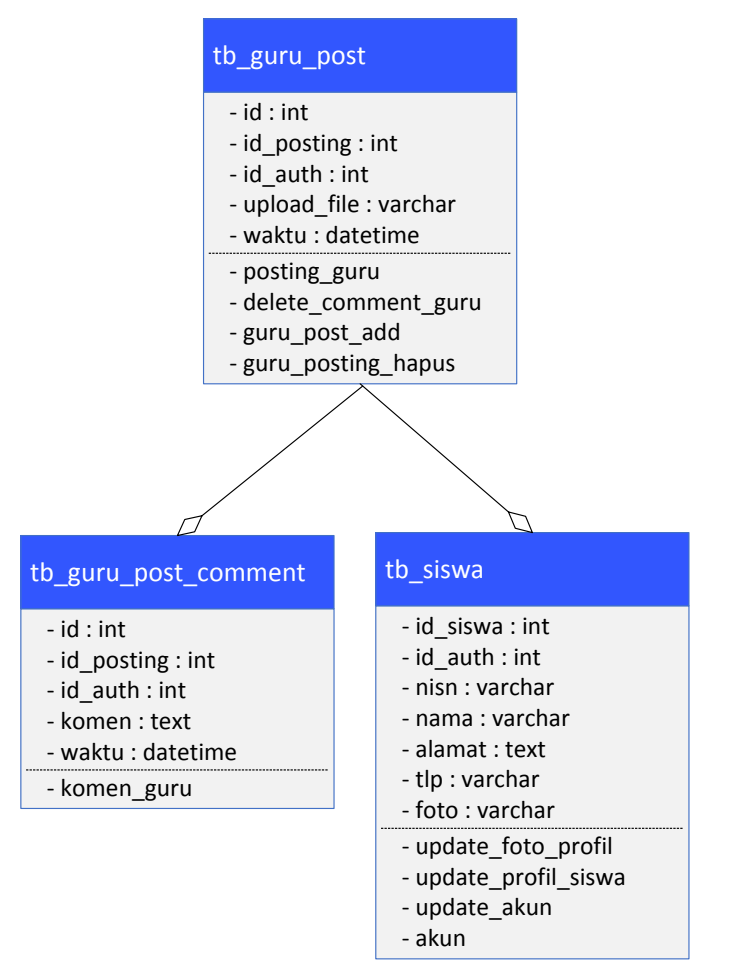

**Gambar 3.14** Relasi *class* tb\_guru\_post, *class* tb\_guru\_post\_comment, dan *class* 

tb\_siswa

Relasi antara *class* tb\_guru\_post dan *clas* tb\_guru\_post\_comment dan *class* tb\_siswa dihubungkan dengan relasi *agregation*. Dengan relasi *agregation*, dimaksudkan bahwa *class* tb\_guru\_post\_comment dan *class* tb\_siswa merupakan bagian dari *class* tb\_guru\_post. Setiap *postingan* dari tb\_guru\_post maka *class* tb\_guru\_post\_comment dan *class* tb\_siswa bisa memberikan komentar. *Class*  tb\_guru\_post, *class* tb\_guru\_post\_comment, dan *class* tb\_siswa dihubungkan oleh *method posting*\_guru().

### **3.8 Perancangan** *Interface*

*Interface* atau antarmuka sangat dibutuhkan didalam sebuah aplikasi karena merupakan tampilan dari perangkat lunak yang menjadi sarana komunikasi antara pengguna dengan sistem, serta memberikan kemudahan kepada pengguna dalam melakukan aktivitas didalam *web*.

## **3.8.1 Rancangan Antarmuka Halaman Utama**

Rancangan antarmuka halaman utama merupakan tampilan utama dari aplikasi yang dibuat, halaman utama ini dapat dilihat oleh semua pengguna. Gambaran rancangan antarmuka halaman utama dapat dilihat pada **Gambar 3.15**.

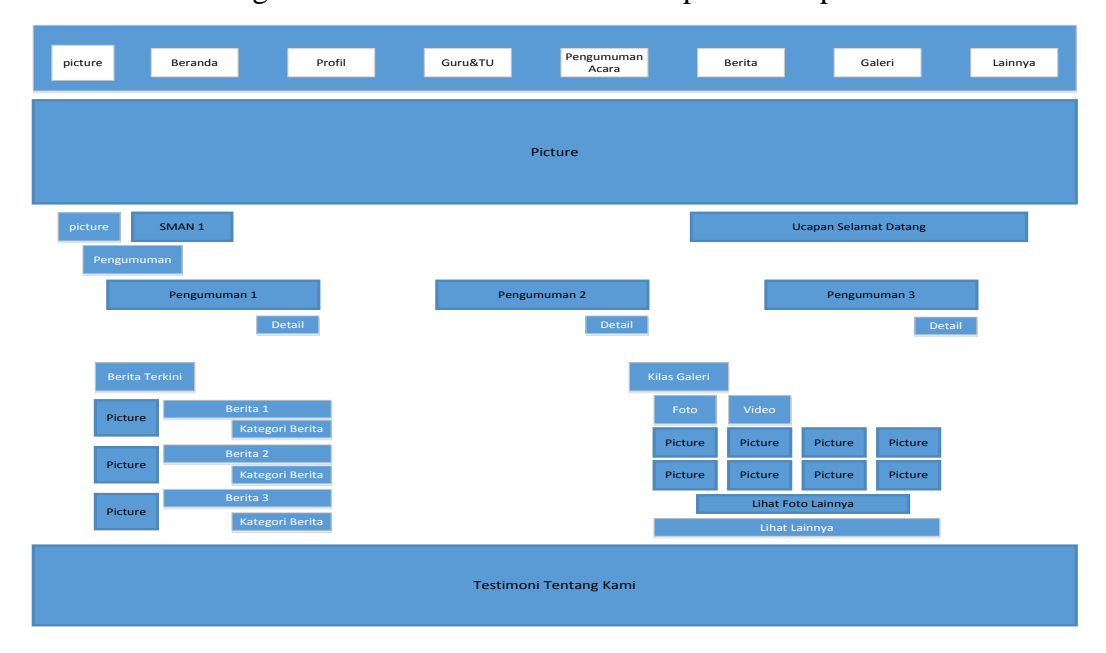

**Gambar 3.15** Rancangan Antarmuka Halaman Utama

Terdapat menu-menu yang bisa dipilih sesuai kebutuhan pengguna, pada halaman utama pengguna akan dihadapkan dengan berbagai menu yang tersedia dan siap untuk membawa pengguna menjelajahi seluruh fitur-fitur yang tersedia di *web*.

## **3.8.2 Rancangan Antarmuka Halaman Profil**

Rancangan antarmuka halaman profil berisi tentang penjelasan tentang profil sekolah, yaitu tentang visi dan misi, organisasi yang sedang berjalan, dan semua yang berhubungan dengan profil sekolah. Pada menu ini pengguna bisa mengenali lebih jauh tentang SMA Negeri 1 Tebing Tinggi Barat. Gambaran rancangan antarmuka *website* dapat dilihat pada **Gambar 3.16**.

| picture                   | Beranda | Profil               | Guru&TU | Pengumuman<br>Acara | Berita                                                             | Galeri | Lainnya |
|---------------------------|---------|----------------------|---------|---------------------|--------------------------------------------------------------------|--------|---------|
| Profil<br>Kategori Profil |         |                      |         |                     |                                                                    |        | Beranda |
|                           |         |                      |         |                     | Profil                                                             |        |         |
|                           |         | <b>Teks Tertulis</b> |         |                     | Kategori 1<br>Kategori 2<br>Kategori 3<br>Kategori 4<br>Kategori 5 |        |         |
|                           |         |                      |         |                     |                                                                    |        |         |

**Gambar 3.16** Rancangan Antarmuka Halaman Profil

## **3.8.3 Rancangan Antarmuka Halaman Guru dan TU**

Pada rancangan antarmuka halaman guru dan TU pengguna bisa melihat daftar nama guru yang bertugas di SMA Negeri 1 Tebing Tinggi Barat, untuk pengguna yang bukan *member* tidak bisa melihat profil guru secara detil. Gambaran rancangan antarmuka *website* dapat dilihat pada **Gambar 3.17.**

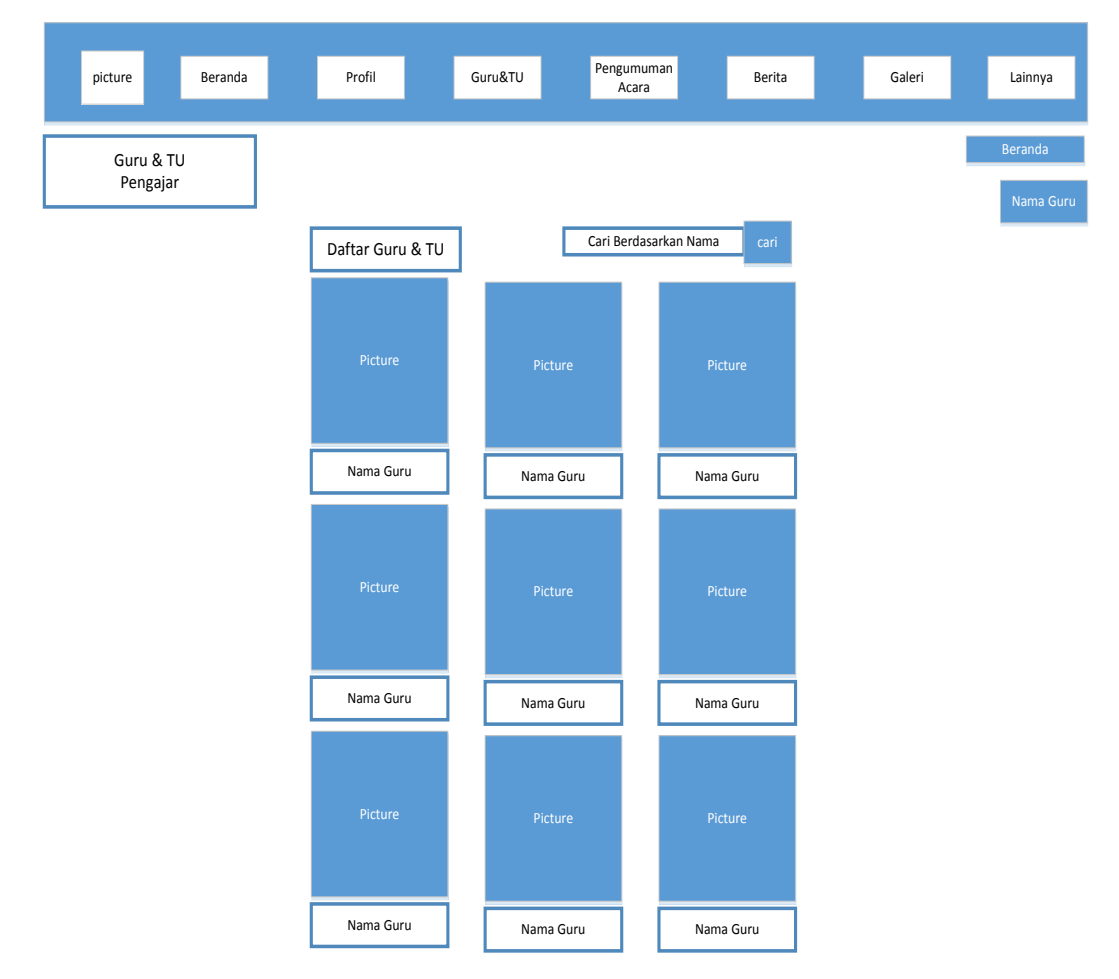

**Gambar 3.17** Rancangan Antarmuka Halaman Guru dan TU

## **3.8.4 Rancangan Antarmuka Halaman** *Timeline* **Guru dan TU**

Rancangan antarmuka halaman *timeline* guru dan TU menampilkan informasi-informasi serta *file* yang di *upload* oleh guru. Halaman ini menjadi sarana guru ataupun TU memberikan informasi yang bermanfaat kepada siswa serta sebagai sarana diskusi. Akses ke halaman ini hanya diberikan pada siswa, guru, dan TU. Gambaran rancangan antarmuka *website* dapat dilihat pada **Gambar 3.18.**

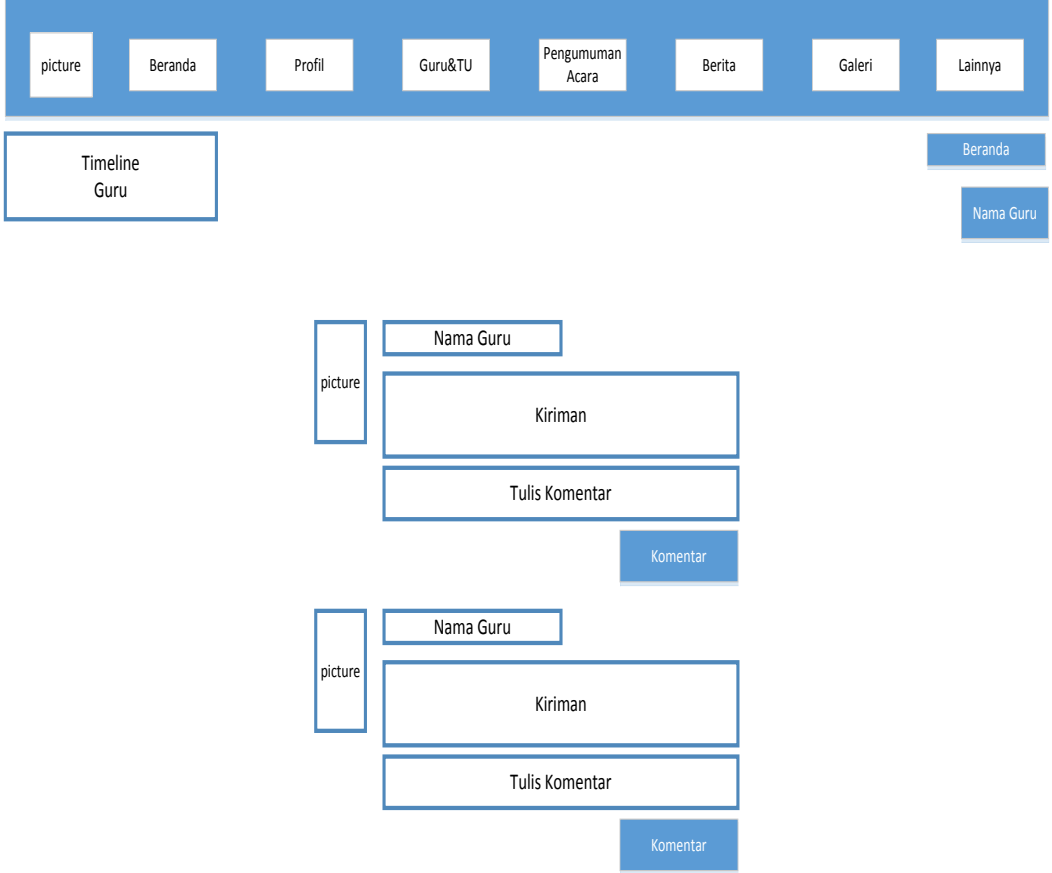

**Gambar 3.18** Rancangan Antarmuka Halaman *Timeline* Guru dan TU

### **3.8.5 Rancangan Antarmuka Halaman Pengumuman Acara**

Rancangan antarmuka halaman pengumuman acara menampilkan acaraacara yang akan dilaksanakan, pada halaman pengumuman acara ini terbagi beberapa kategori acara yakni acara kelulusan, acara sekolah, dan masih bisa ditambahkan oleh *admin.* Gambaran rancangan antarmuka *website* dapat dilihat pada **Gambar 3.19.**

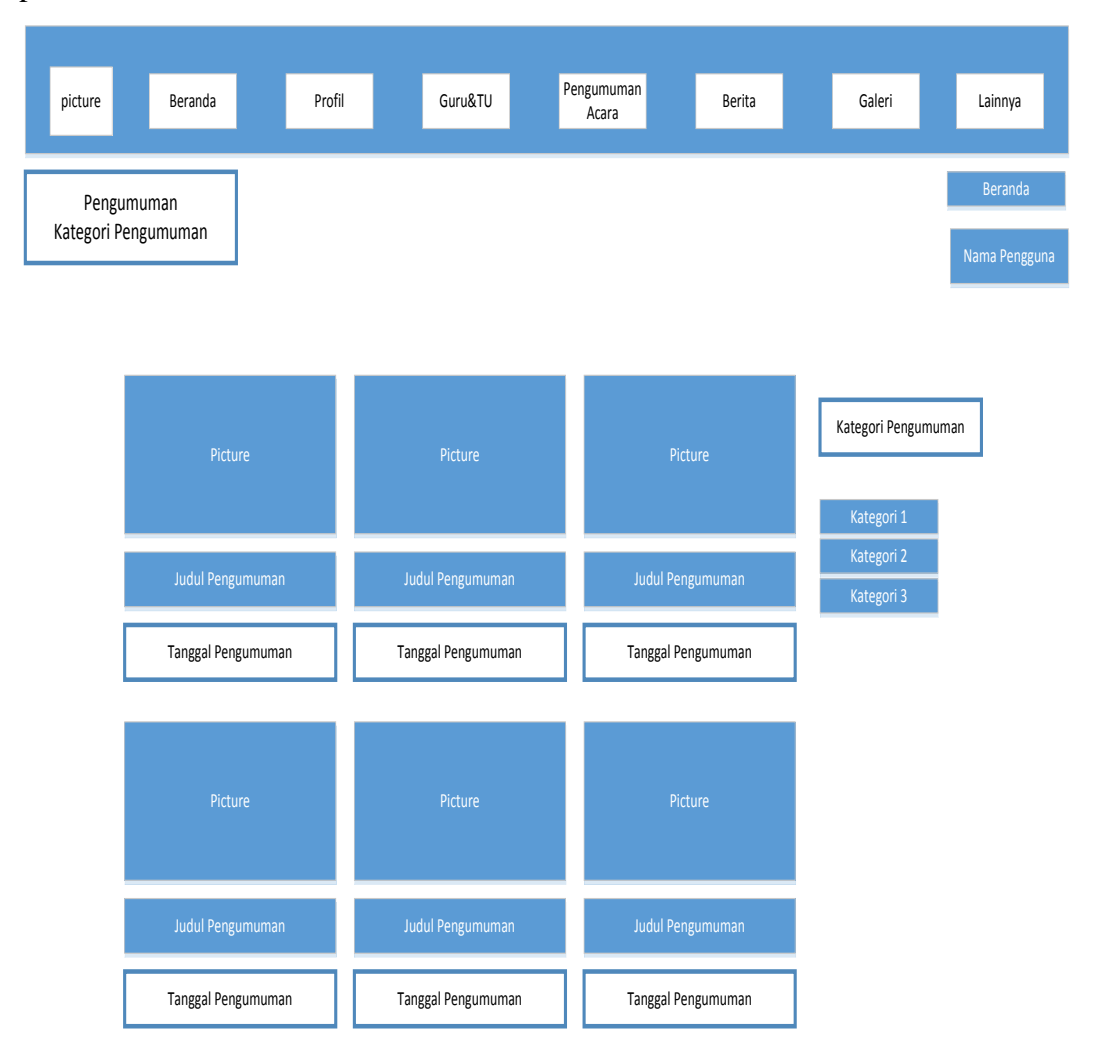

**Gambar 3.19** Rancangan Antarmuka Halaman Pengumuman Acara

## **3.8.6 Rancangan Antarmuka Halaman Berita**

Rancangan antarmuka halaman berita menampilkan berita-berita terkini yang dipublikasi oleh pihak sekolah, untuk halaman berita ini terbagi beberapa kategori berita yakni berita terkini, internal, eksternal, dan masih bisa ditambahkan oleh *admin.* Gambaran rancangan antarmuka *website* dapat dilihat pada **Gambar 3.20.**

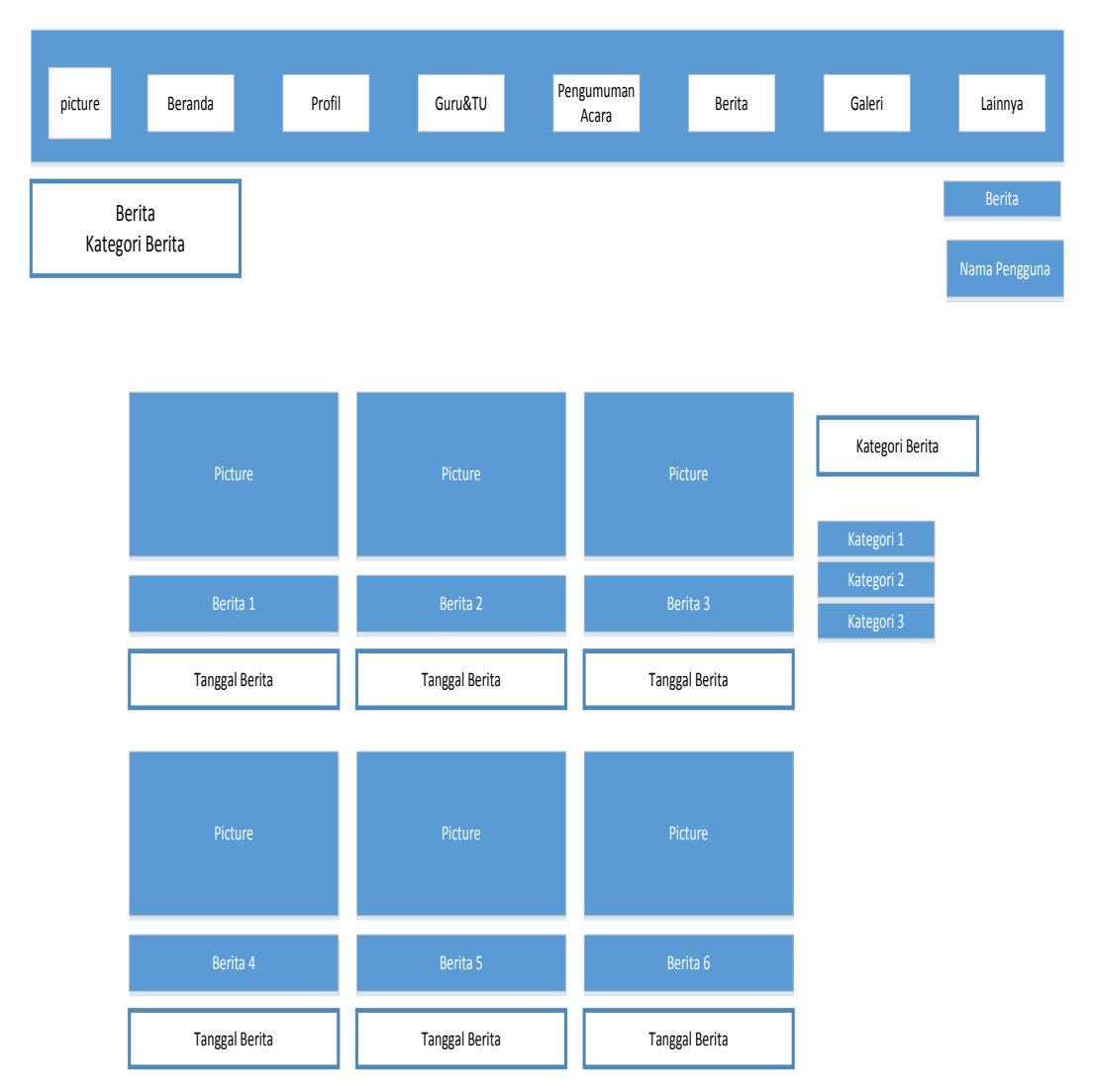

**Gambar 3.20** Rancangan Antarmuka Halaman Berita

## **3.8.7 Rancangan Antarmuka Halaman Galeri Foto**

Rancangan antarmuka halaman galeri foto menampilkan foto-foto kegiatan sekolah yang di *upload* oleh *admin*, pengguna bisa melihat daftar foto berdasarkan kelompok-kelompok kegiatan yang dilakukan didalam foto tersebut. Gambaran rancangan antarmuka *website* dapat dilihat pada **Gambar 3.21.**

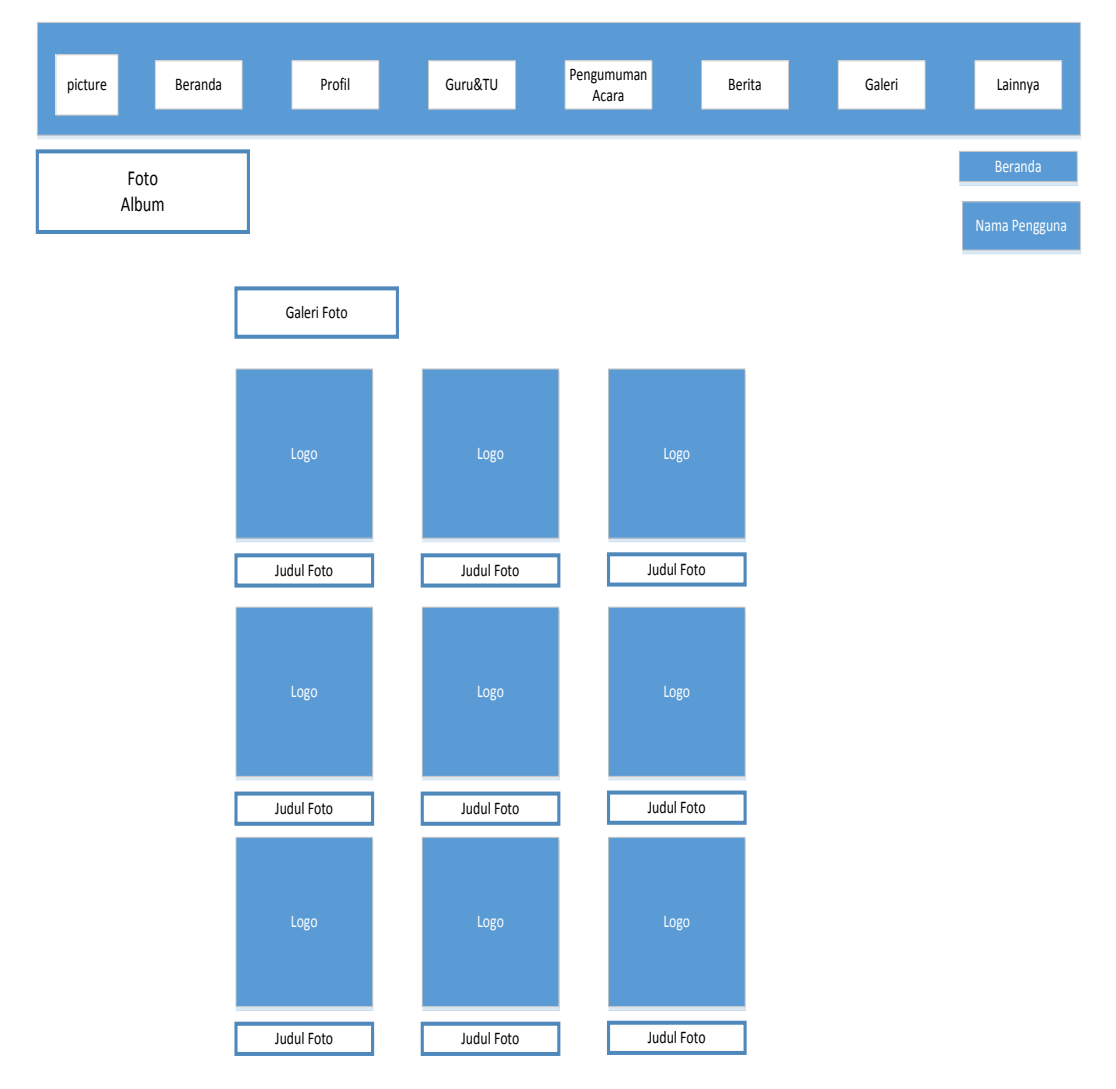

**Gambar 3.21** Rancangan Antarmuka Halaman Galeri Foto

# **3.8.8 Rancangan Antarmuka Halaman Galeri Video**

Rancangan antarmuka halaman galeri video menampilkan video-video kegiatan sekolah yang di *upload* oleh *admin*, pengguna bisa melihat daftar video berdasarkan kelompok-kelompok kegiatan yang dilakukan didalam video tersebut. Gambaran rancangan antarmuka *website* dapat dilihat pada **Gambar 3.22.**

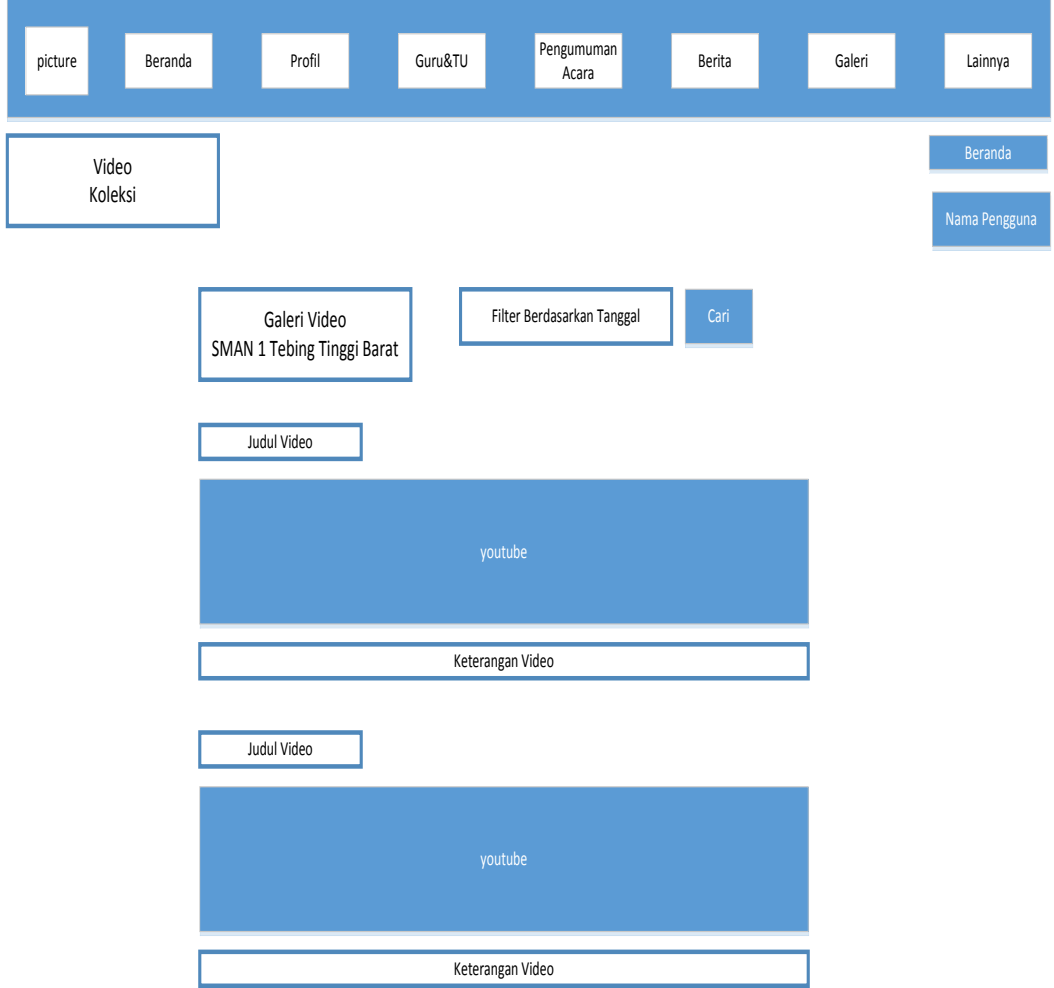

**Gambar 3.22** Rancangan Antarmuka Halaman Galeri Video

### **3.8.9 Rancangan Antarmuka Halaman Forum Alumni**

Rancangan antarmuka halaman forum alumni yaitu sebagai sarana diskusi antara sesama alumni dan guru, di halaman forum alumni guru dan alumni bisa mem-*posting* informasi-informasi. Akses halaman ini hanya diberikan pada alumni, guru, dan TU. Gambaran rancangan antarmuka *website* dapat dilihat pada **Gambar 3.23.**

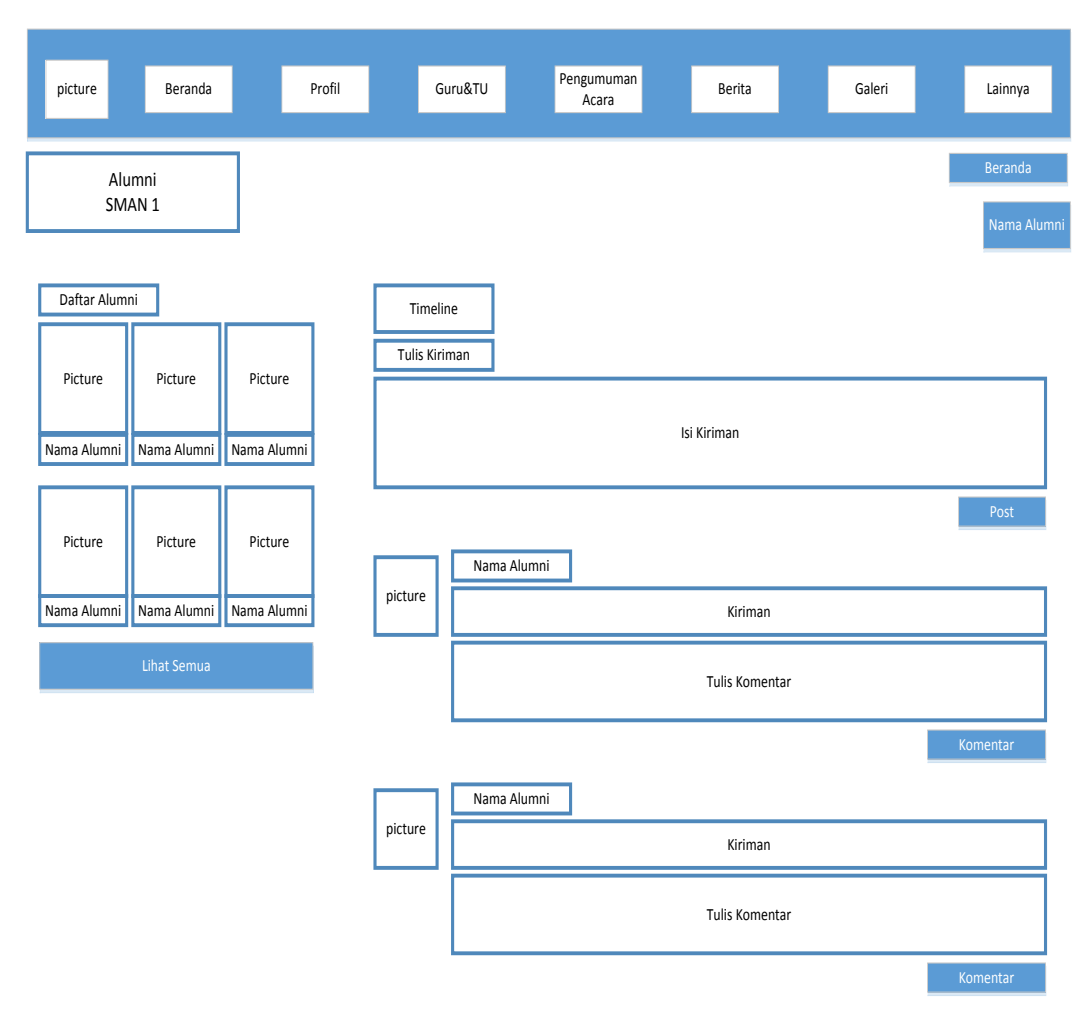

**Gambar 3.23** Rancangan Antarmuka Halaman forum alumni

# **3.8.10 Rancangan Antarmuka Halaman Kontak**

Rancangan antarmuka halaman kontak menampilkan kontak pihak sekolah, alamat sekolah, email sekolah, serta pengguna juga mengisi *form* testimoni pada halaman ini. Gambaran rancangan antarmuka *website* dapat dilihat pada **Gambar 3.24.**

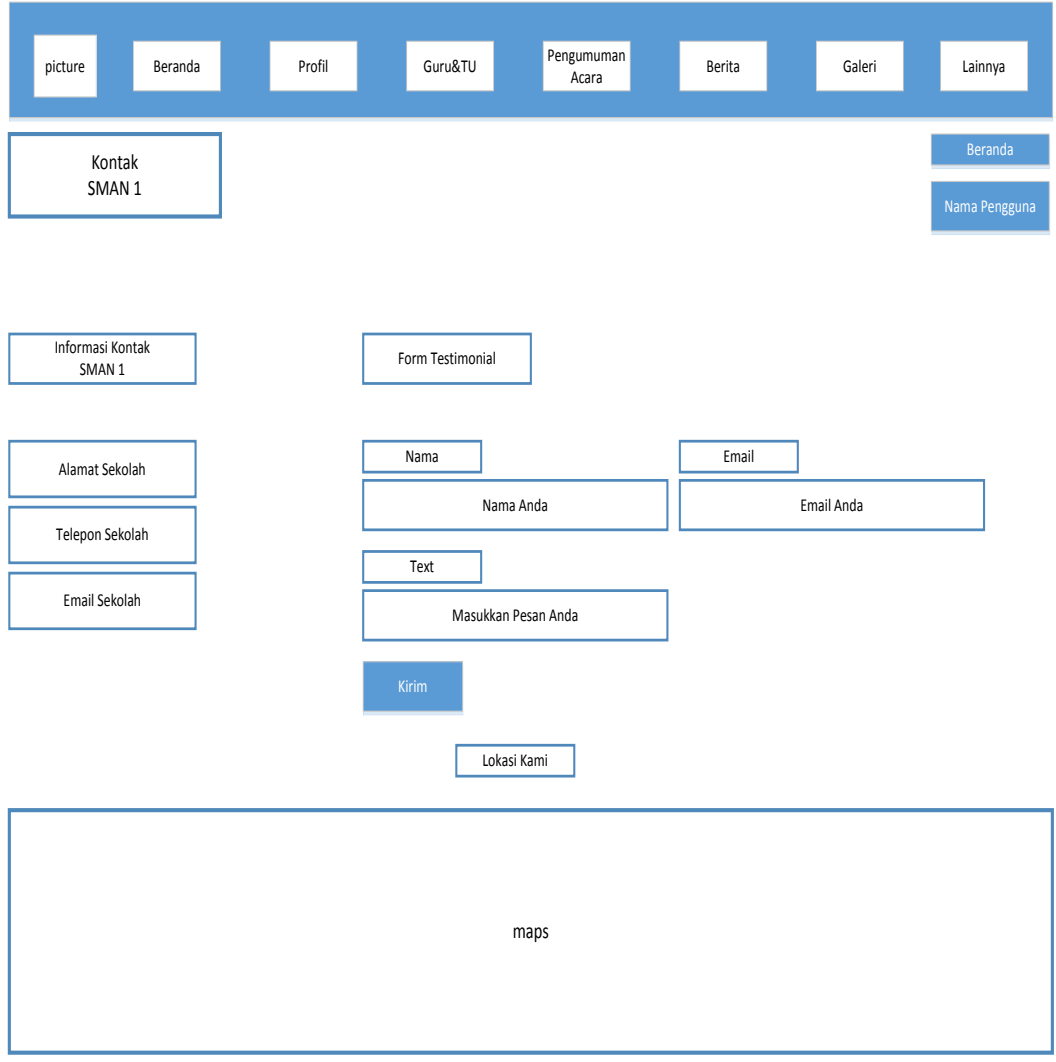

**Gambar 3.24** Rancangan Antarmuka Halaman Kontak

# **3.8.11 Rancangan Antarmuka Halaman** *Login*

Rancangan antarmuka halaman *login* merupakan halaman yang menjadi pintu masuk untuk seorang pengguna. Ada 3 jenis *member login* yakni sebagai guru, sebagai siswa, dan sebagai alumni. Gambaran rancangan antarmuka *website* dapat dilihat pada **Gambar 3.25.**

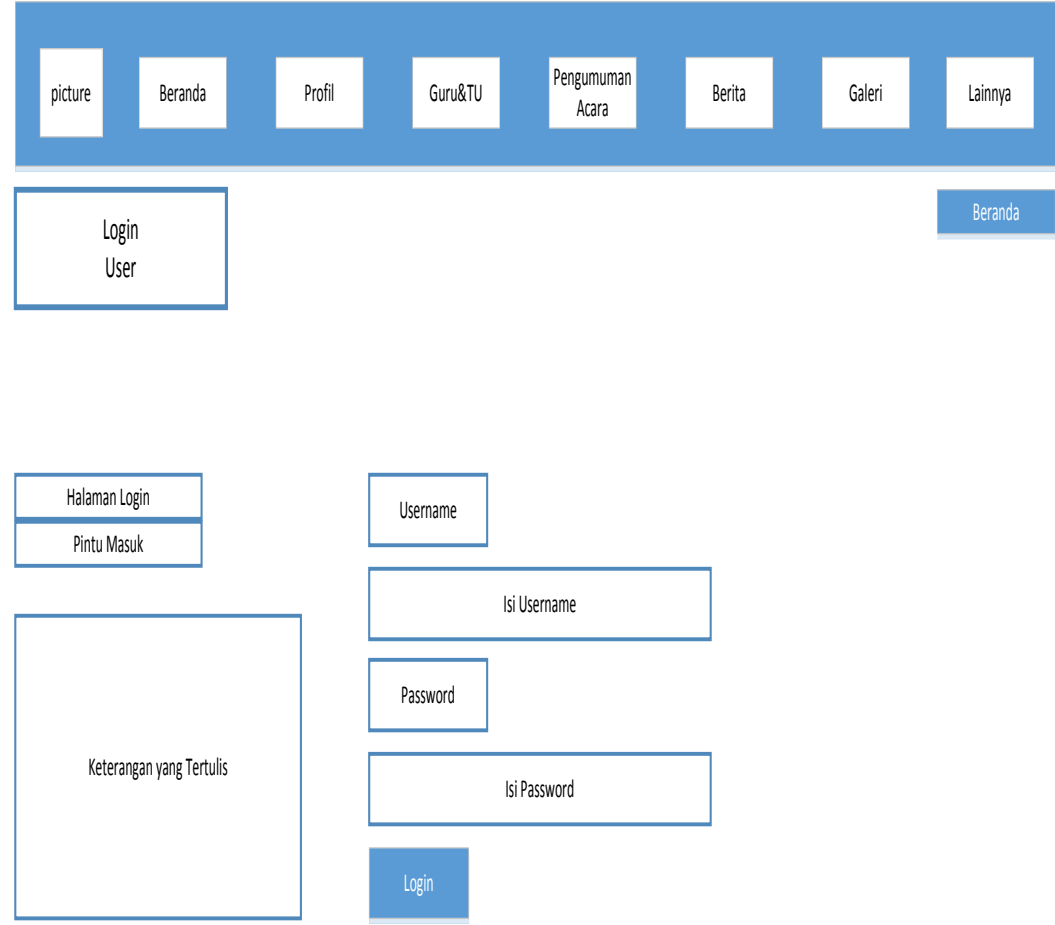

**Gambar 3.25** Rancangan Antarmuka Halaman *Login*

## **3.8.12 Rancangan Antarmuka Halaman Data Diri Guru**

Rancangan antarmuka halaman data diri guru berisi informasi tentang guru yang mengajar di SMA Negeri 1 Tebing Tinggi Barat, yang bisa melihat ini hanya yang *login* sebagai guru. Pada halaman ini guru bisa mengubah data diri sesuai dengan yang diinginkannya. Gambaran rancangan antarmuka *website* dapat dilihat pada **Gambar 3.26.**

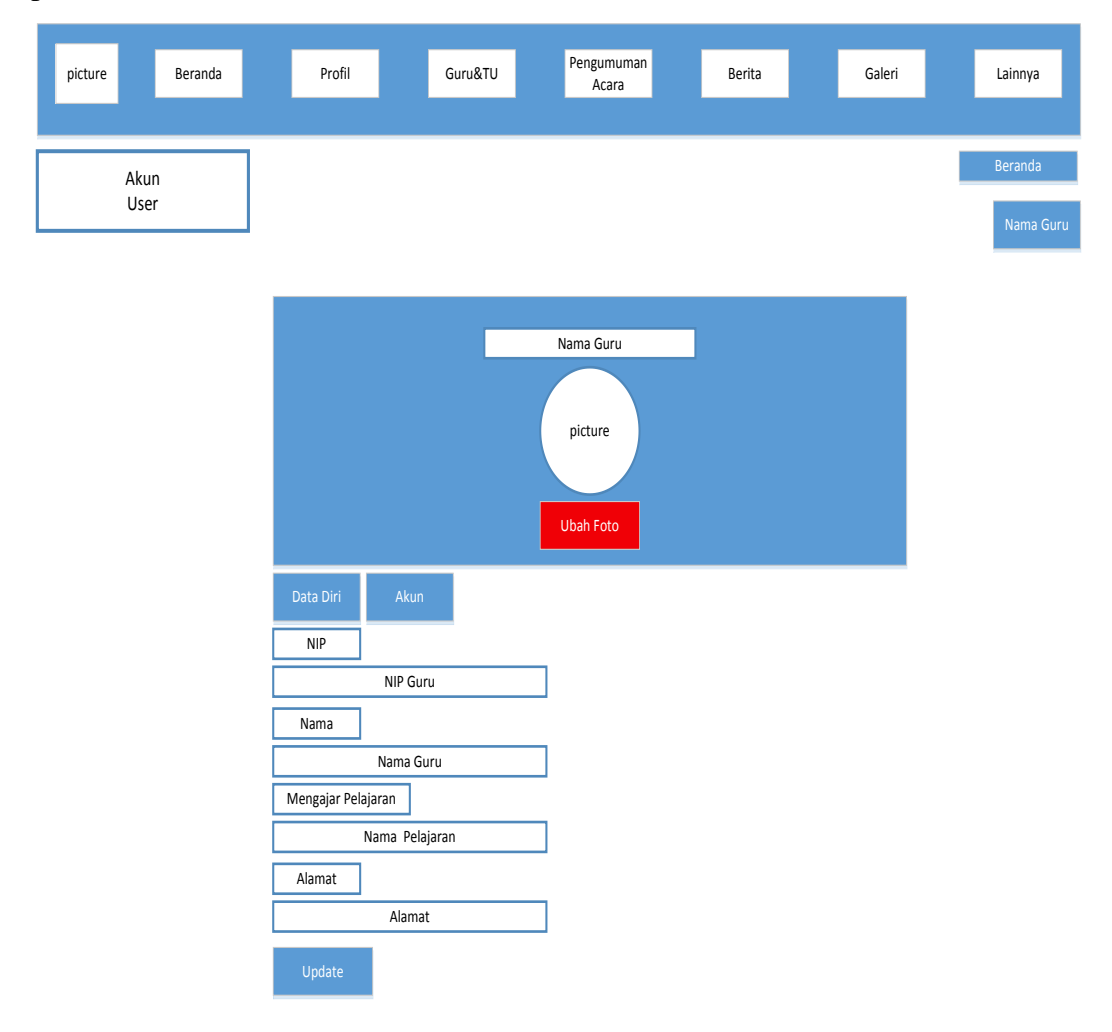

**Gambar 3.26** Rancangan Antarmuka Halaman Data Diri Guru

# **3.8.13 Rancangan Antarmuka Halaman Data Diri Siswa**

Rancangan antarmuka halaman data diri siswa berisi informasi tentang siswa yang belajar di SMA Negeri 1 Tebing Tinggi Barat, yang bisa melihat ini hanya yang *login* sebagai siswa. Pada halaman ini siswa bisa mengubah data diri sesuai dengan yang diinginkannya. Gambaran rancangan antarmuka *website* dapat dilihat pada **Gambar 3.27.**

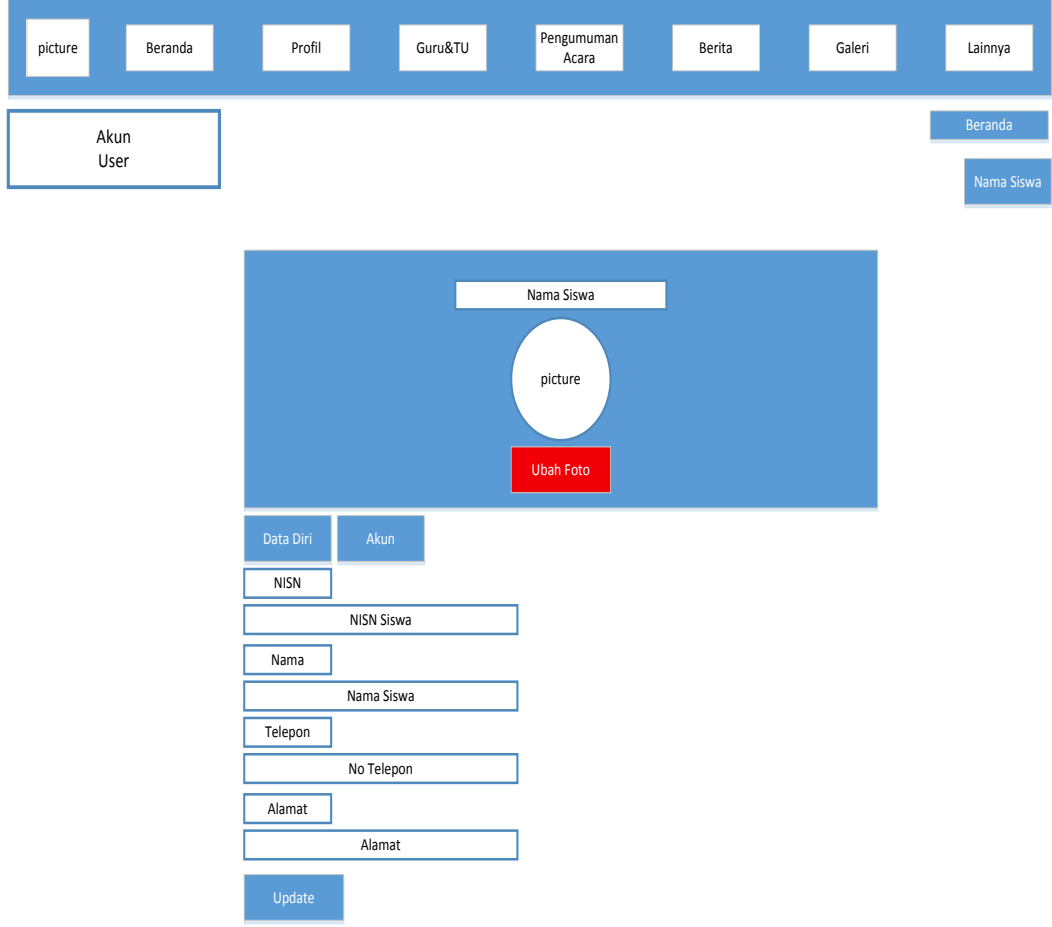

**Gambar 3.27** Rancangan Antarmuka Halaman Data Diri Siswa

### **3.8.14 Rancangan Antarmuka Halaman Data Diri Alumni**

Rancangan antarmuka halaman data diri alumni berisi informasi tentang alumni yang pernah menyelesaikan sekolahnya di SMA Negeri 1 Tebing Tinggi Barat, yang bisa melihat ini hanya yang *login* sebagai alumni. Pada halaman ini alumni bisa mengubah data diri sesuai dengan yang diinginkannya. Gambaran rancangan antarmuka *website* dapat dilihat pada **Gambar 3.28.**

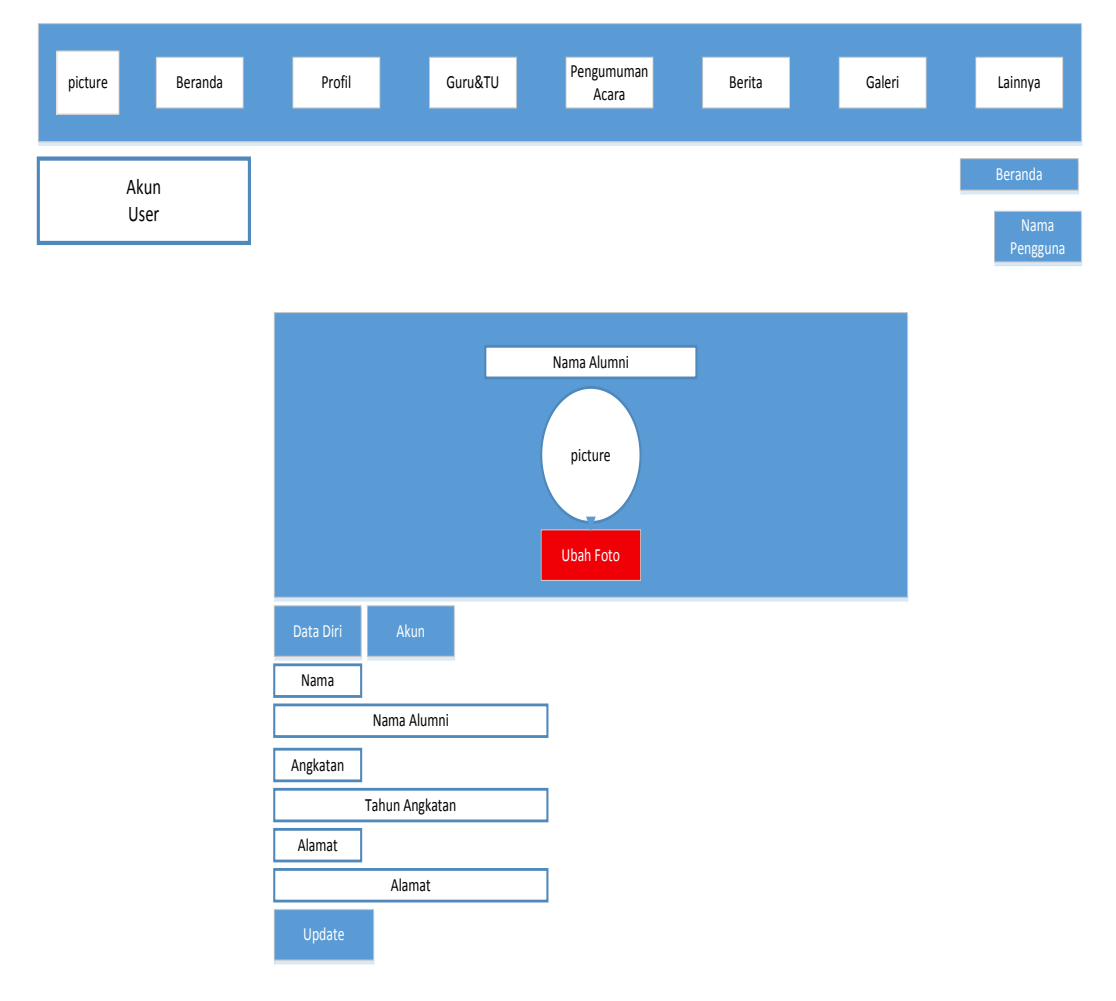

**Gambar 3.28** Rancangan Antarmuka Halaman Data Diri Alumni

# **3.8.15 Rancangan Antarmuka Halaman Profil Guru**

Rancangan antarmuka halaman profil guru ini berisi data diri dari guru, serta menampilkan *timeline* kegiatan dari guru tersebut. Akses halaman ini hanya diberikan pada siswa dan guru. Gambaran rancangan antarmuka *website* dapat dilihat pada **Gambar 3.29.**

| picture<br>Beranda    | Profil | Guru&TU                            |           | Pengumuman<br>Acara | Berita         | Galeri | Lainnya              |
|-----------------------|--------|------------------------------------|-----------|---------------------|----------------|--------|----------------------|
| Guru & TU<br>Pengajar |        |                                    |           |                     |                |        | Beranda<br>Nama Guru |
| Profil                |        | Timeline<br><b>Riwayat Posting</b> |           |                     |                |        |                      |
|                       |        | picture                            | Nama Guru |                     | Kiriman        |        |                      |
|                       |        |                                    |           |                     | Tulis Komentar |        |                      |
| picture               |        |                                    | Nama Guru |                     |                |        | Komentar             |
|                       |        | picture                            |           |                     | Kiriman        |        |                      |
|                       |        |                                    |           |                     | Tulis Kiriman  |        |                      |
|                       |        |                                    |           |                     |                |        | Komentar             |
| <b>NIP</b>            |        |                                    |           |                     |                |        |                      |
| Nama                  |        |                                    |           |                     |                |        |                      |
| Alamat                |        |                                    |           |                     |                |        |                      |
| Jabatan               |        |                                    |           |                     |                |        |                      |
| Mengajar              |        |                                    |           |                     |                |        |                      |

**Gambar 3.29** Rancangan Antarmuka Halaman Profil Guru

# **3.8.16 Rancangan Antarmuka Halaman Profil Alumni.**

Rancangan antarmuka halaman profil guru ini berisi data diri dari alumni, serta menampilkan *timeline* kegiatan dari alumni tersebut. Akses halaman ini hanya diberikan pada alumni dan guru. Gambaran rancangan antarmuka *website* dapat dilihat pada **Gambar 3.30.**

| picture | Beranda          | Profil | Guru&TU                     |             | Pengumuman<br>Acara | Berita         | Galeri | Lainnya                |
|---------|------------------|--------|-----------------------------|-------------|---------------------|----------------|--------|------------------------|
|         | Alumni<br>SMAN 1 |        |                             |             |                     |                |        | Beranda<br>Nama Alumni |
| Profil  |                  |        | Timeline<br>Riwayat Posting |             |                     |                |        |                        |
|         |                  |        | picture                     | Nama Alumni |                     | Kiriman        |        |                        |
|         |                  |        |                             |             |                     | Tulis Komentar |        |                        |
|         | picture          |        |                             | Nama Alumni |                     |                |        | Komentar               |
|         |                  |        | picture                     |             |                     | Kiriman        |        |                        |
|         |                  |        |                             |             |                     | Tulis Komentar |        |                        |
|         |                  |        |                             |             |                     |                |        | Komentar               |
|         | Nama Alumni      |        |                             |             |                     |                |        |                        |
|         | Alamat           |        |                             |             |                     |                |        |                        |

**Gambar 3.30** Rancangan Antarmuka Halaman Profil Alumni

# **3.8.17 Rancangan Antarmuka Halaman** *Dashboard* **Guru**

Rancangan antarmuka halaman *dashboard* guru berfungsi sebagai sarana guru menuliskan informasi serta meng-*upload file* untuk kepentingan bersama. Gambaran rancangan antarmuka *website* dapat dilihat pada **Gambar 3.31.**

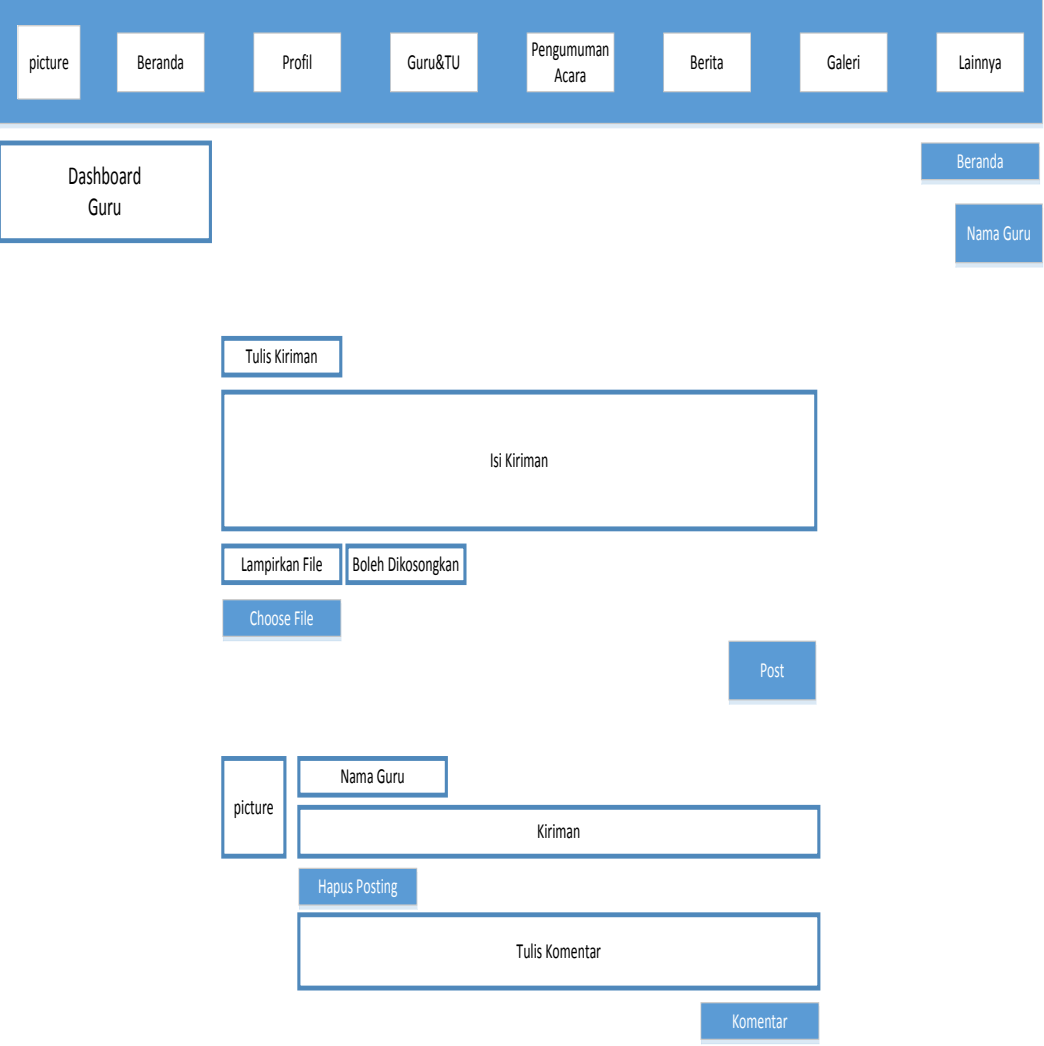

**Gambar 3.31** Rancangan Antarmuka Halaman *Dashboard* Guru

# **3.8.18 Rancangan Antarmuka** *Dashboard* **Alumni**

Rancangan antarmuka *dashboard* alumni berfungsi sebagai sarana untuk berbagi informasi di forum alumni. Gambaran rancangan antarmuka *website* dapat dilihat pada **Gambar 3.32.**

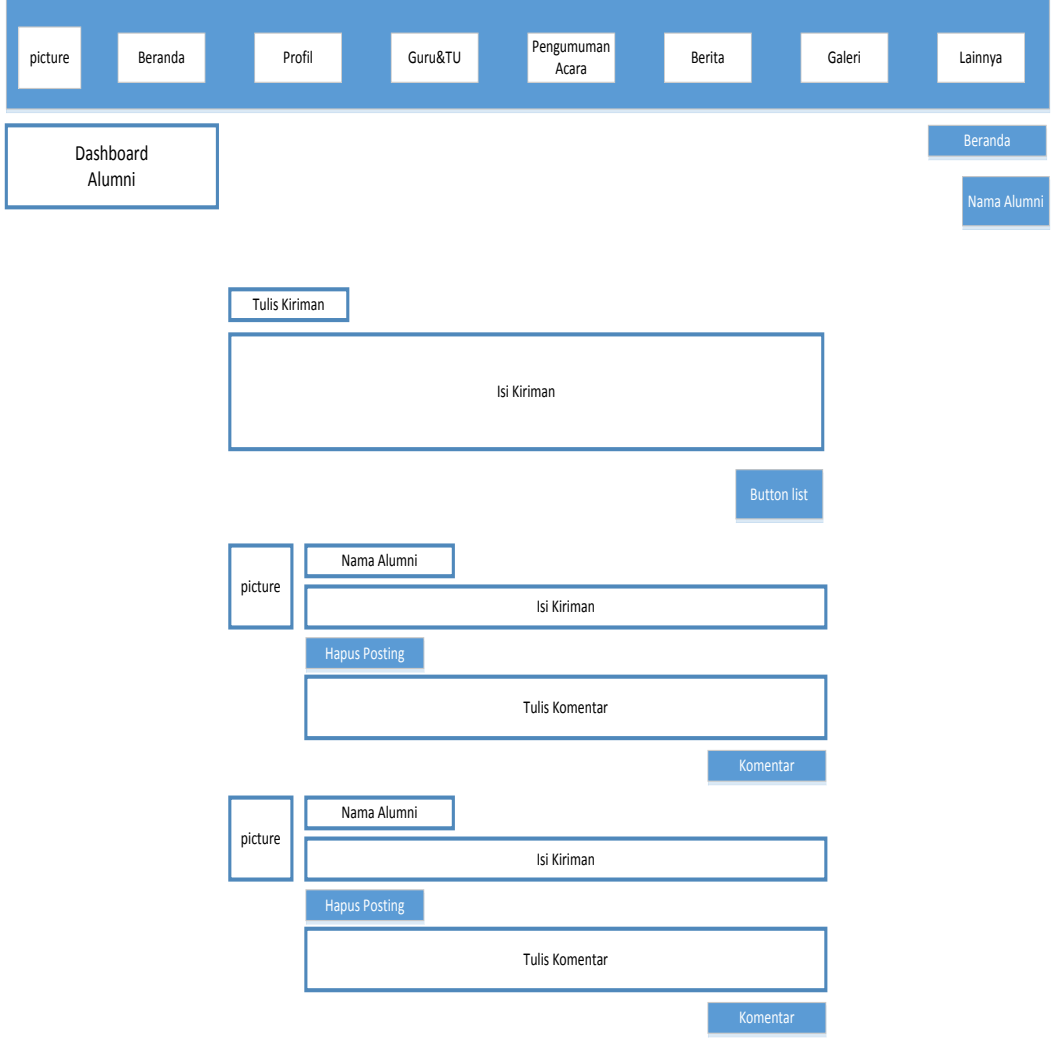

**Gambar 3.32** Rancangan Antarmuka Halaman *Dashboard* Alumni

# **3.8.19 Rancangan Antarmuka Halaman** *Login Admin*

Rancangan antarmuka halaman *login admin* adalah sebagai gerbang utama untuk *admin,* setelah login maka *admin* akan bisa mengelola seluruh isi dari *web*. Gambaran rancangan antarmuka *website* dapat dilihat pada **Gambar 3.33.**

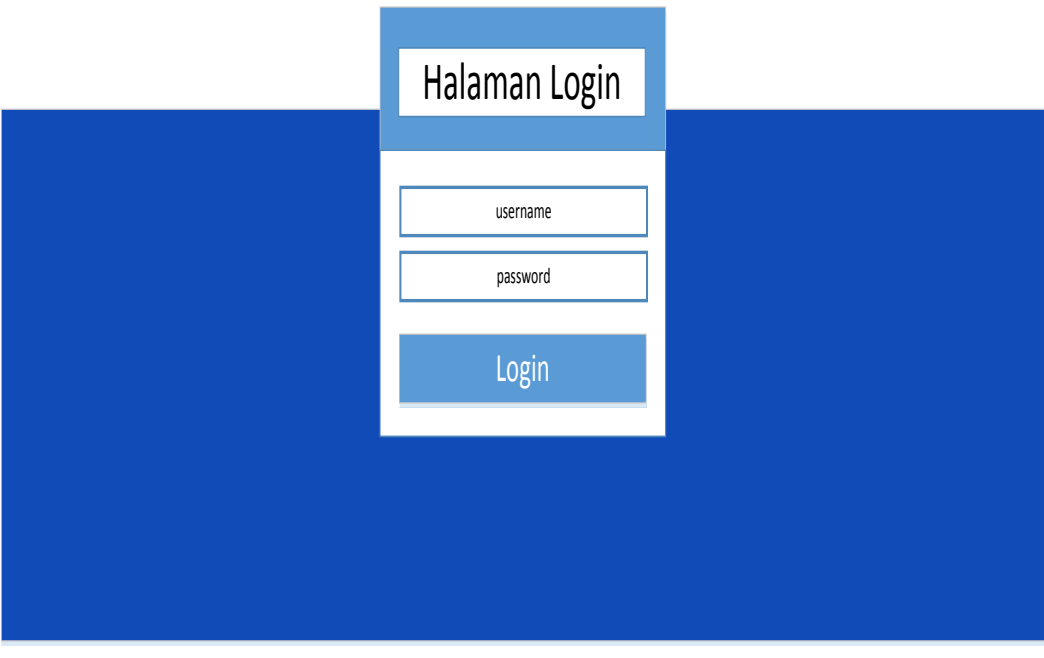

**Gambar 3.33** Rancangan Antarmuka Halaman *Login Admin*

# **3.8.20 Rancangan Antarmuka Halaman Profil** *Admin*

Rancangan antarmuka halaman profil *admin* berfungsi apabila *admin* ingin mengubah *username* ataupun *password* maka akan mengakses halaman ini. Gambaran rancangan antarmuka *website* dapat dilihat pada **Gambar 3.34.**

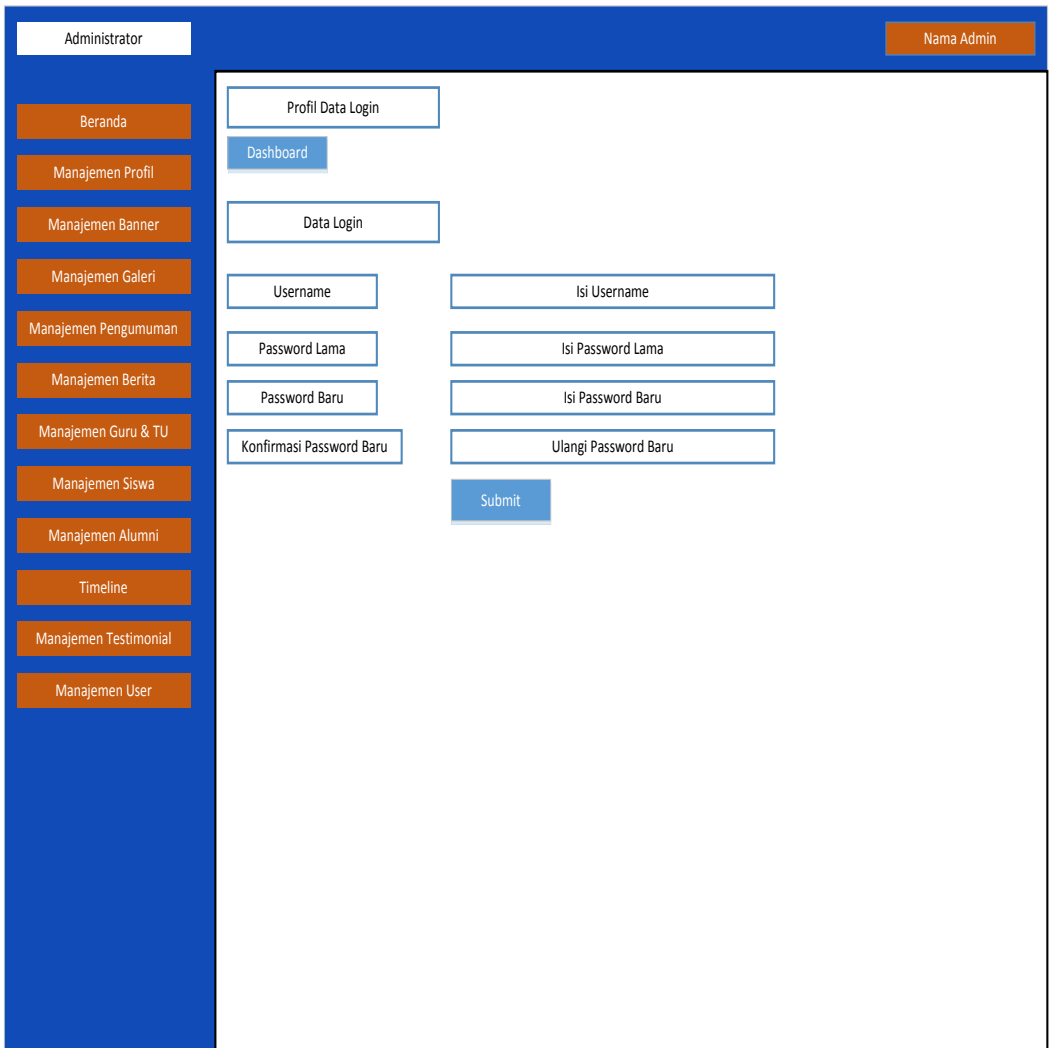

**Gambar 3.34** Rancangan Antarmuka Halaman Profil *Admin*

# **3.8.21 Rancangan Antarmuka Halaman Manajemen Profil**

Rancangan antarmuka halaman manajemen profil ini berfungsi agar *admin* bisa mengatur isi profil SMA Negeri 1 Tebing Tinggi Barat serta menambah kategori-kategori yang cocok untuk diletakkan di bagian profil sekolah. Gambaran rancangan antarmuka *website* dapat dilihat pada **Gambar 3.35.**

| Administrator         |                                               | Nama Admin |
|-----------------------|-----------------------------------------------|------------|
| Beranda               | Manajemen Profil<br>Dashboard                 |            |
| Manajemen Profil      |                                               |            |
| Manajemen Banner      | Tambah                                        |            |
| Manajemen Galeri      | 10<br>Records per page<br>Search<br>Pencarian |            |
| Manajemen Pengumuman  | N <sub>o</sub><br>Nama                        |            |
| Manajemen Berita      | Edit                                          |            |
| Manajemen Guru & TU   | Nama Profil<br>$1\,$<br>Hapus                 |            |
| Manajemen Siswa       |                                               |            |
| Manajemen Alumni      | Edit<br>$\sqrt{2}$<br>Nama Profil<br>Hapus    |            |
| Timeline              |                                               |            |
| Manajemen Testimonial | Edit<br>Nama Profil<br>$\overline{3}$         |            |
| Manajemen User        | Hapus                                         |            |
|                       |                                               |            |
|                       |                                               |            |
|                       |                                               |            |
|                       |                                               |            |
|                       |                                               |            |
|                       |                                               |            |
|                       |                                               |            |

**Gambar 3.35** Rancangan Antarmuka Halaman Manajemen Profil

# **3.8.22 Rancangan Antarmuka Halaman Manajemen Banner**

Rancangan antarmuka halaman manajemen banner berfungsi agar *admin* bisa mengganti *slide* gambar yang ditampilkan di halaman utama *web*, pada halaman ini *admin* bisa menghapus atau menambahkan gambar. Gambaran rancangan antarmuka *website* dapat dilihat pada **Gambar 3.36.**

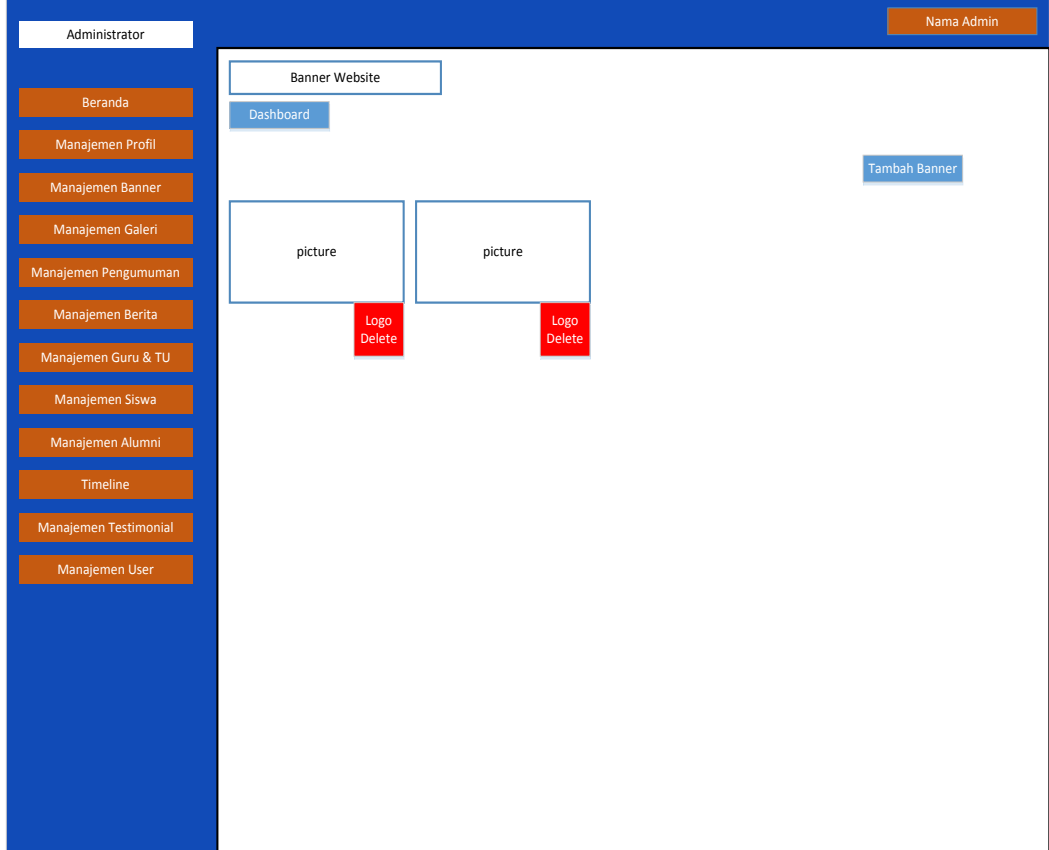

**Gambar 3.36** Rancangan Antarmuka Halaman Manajemen Banner

# **3.8.23 Rancangan Antarmuka Halaman Manajemen Foto**

Rancangan antarmuka halaman manajemen foto berfungsi agar *admin* bisa mengelola foto-foto kegiatan SMA Negeri 1 Tebing Tinggi Barat, *admin* bisa menghapus atau menambahkan foto. Gambaran rancangan antarmuka *website* dapat dilihat pada **Gambar 3.37.**

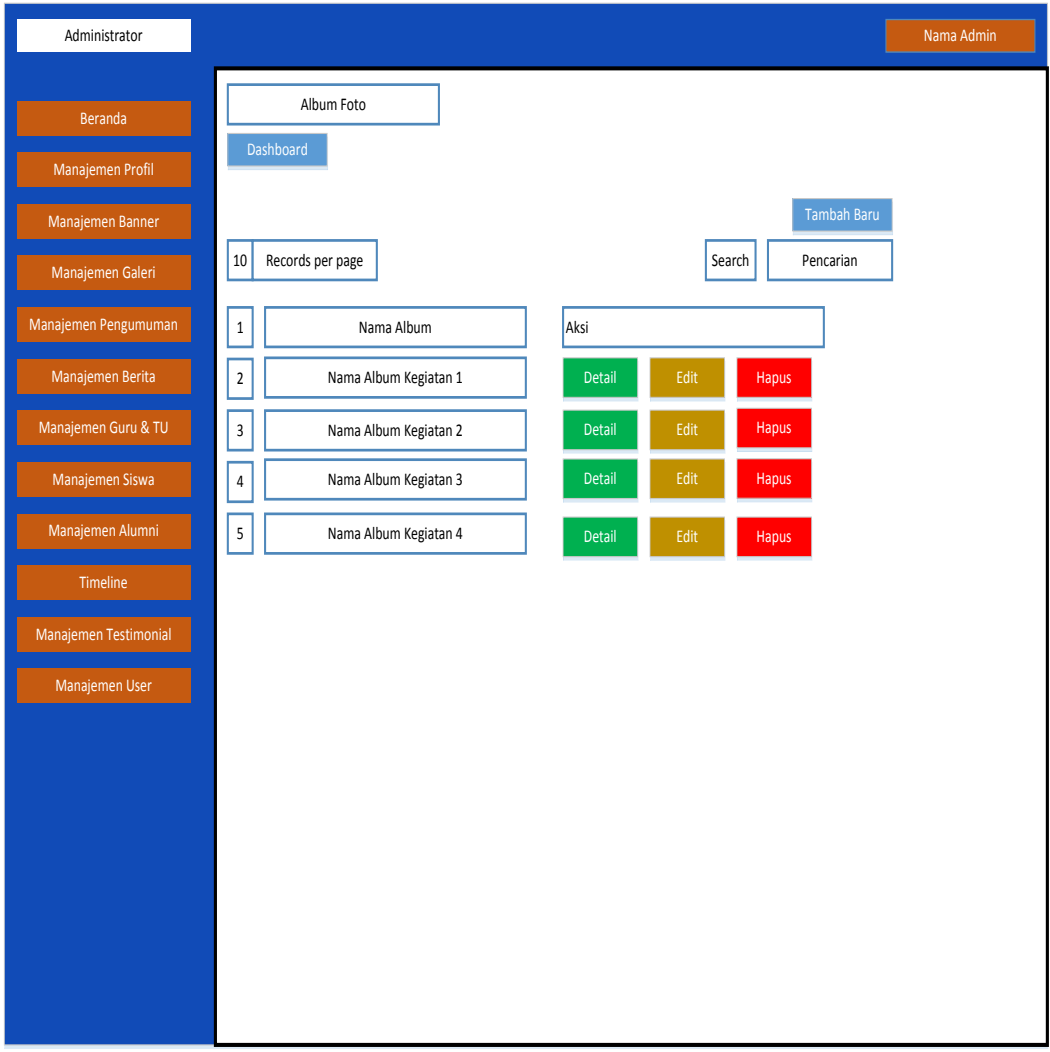

**Gambar 3.37** Rancangan Antarmuka Halaman Manajemen Foto

# **3.8.24 Rancangan Antarmuka Halaman Manajemen Video**

Rancangan antarmuka halaman manajemen video ini berfungsi agar *admin* bisa mengelola video-video kegiatan pada sekolah. *Admin* bisa menghapus ataupun menambah video sesuai kebutuhan sekolah. Gambaran rancangan antarmuka *website* dapat dilihat pada **Gambar 3.38.**

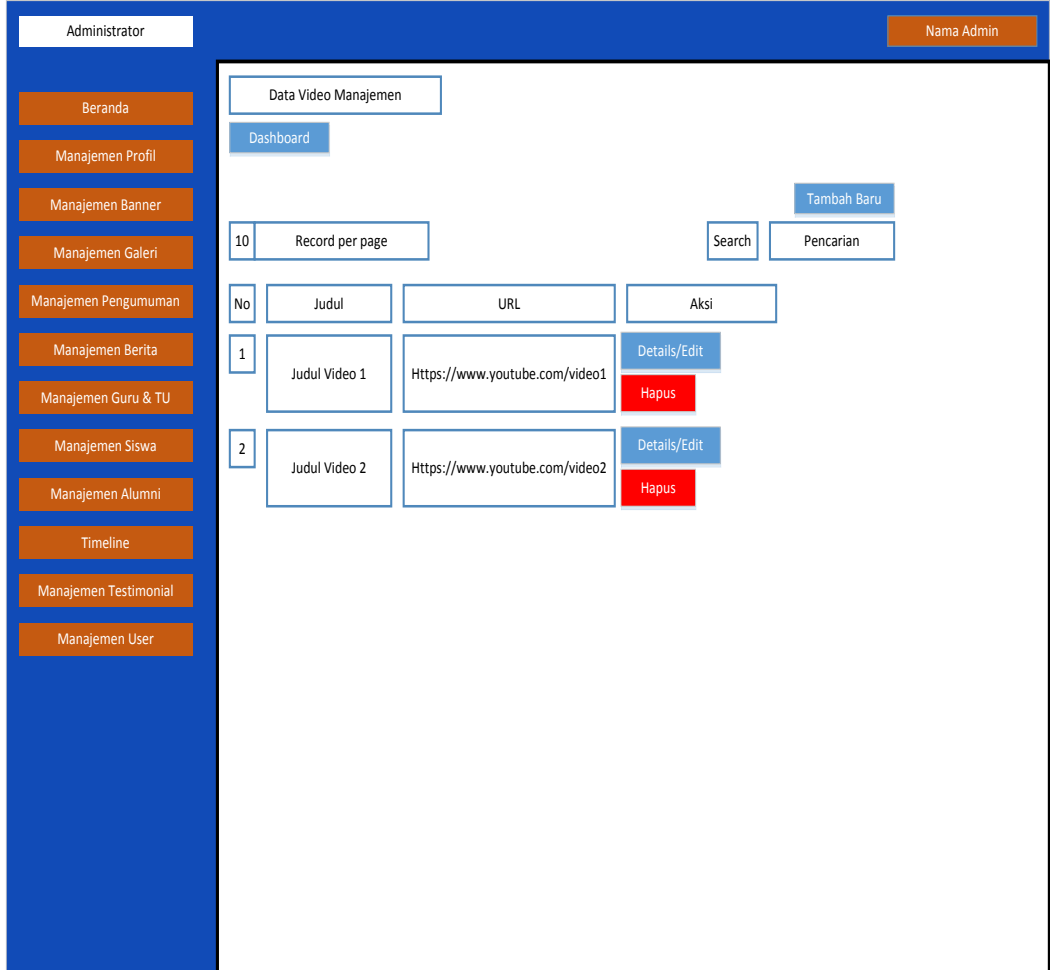

**Gambar 3.38** Rancangan Antarmuka Halaman Manajemen Video

## **3.8.25 Rancangan Antarmuka Halaman Manajemen Kategori Pengumuman**

Rancangan antarmuka halaman manajemen kategori pengumunan ini berfungsi agar *admin* bisa menambahkan kategori-kategori pengumuman agar pengumuman yang disampaikan dikelompokkan sesuai dengan isinya. Gambaran rancangan antarmuka *website* dapat dilihat pada **Gambar 3.39.**

| Administrator               |                                  | Nama Admin          |
|-----------------------------|----------------------------------|---------------------|
| Beranda<br>Manajemen Profil | Kategori Pengumuman<br>Dashboard |                     |
| Manajemen Banner            |                                  | <b>Tambah Baru</b>  |
| Manajemen Galeri            | $10\,$<br>Record per page        | Search<br>Pencarian |
| Manajemen Pengumuman        | $\mathsf{No}$<br>Nama Kategori   | Aksi                |
| Manajemen Berita            | $\,1\,$<br>Kategori 1            | Edit<br>Hapus       |
| Manajemen Guru & TU         | $\overline{2}$<br>Kategori 2     | Edit<br>Hapus       |
| Manajemen Siswa             | 3<br>Kategori 3                  | Edit<br>Hapus       |
| Manajemen Alumni            | $\sqrt{4}$<br>Kategori 5         | Edit<br>Hapus       |
| Timeline                    |                                  |                     |
| Manajemen Testimonial       |                                  |                     |
| Manajemen User              |                                  |                     |
|                             |                                  |                     |
|                             |                                  |                     |
|                             |                                  |                     |
|                             |                                  |                     |
|                             |                                  |                     |
|                             |                                  |                     |
|                             |                                  |                     |

**Gambar 3.39** Rancangan Antarmuka Halaman Manajemen Kategori Pengumuman

# **3.8.26 Rancangan Antarmuka Halaman Manajemen Daftar Pengumuman**

Rancangan antarmuka halaman manajemen daftar pengumuman berfungsi agar *admin* bisa menambahkan pengumuman-pengumuman yang disampaikan oleh pihak sekolah. Gambaran rancangan antarmuka *website* dapat dilihat pada **Gambar 3.40.**

| Administrator         |                                                                               | Nama Admin |
|-----------------------|-------------------------------------------------------------------------------|------------|
| Beranda               | Pengumuman List                                                               |            |
| Manajemen Profil      | Dashboard                                                                     |            |
| Manajemen Banner      | Tambah Pengumuman                                                             |            |
| Manajemen Galeri      | Record per page<br>$10\,$<br>Pencarian<br>search                              |            |
| Manajemen Pengumuman  | No<br>Judul Pengumuman<br>Kategori<br>Gambar<br>Tanggal                       |            |
| Manajemen Berita      | Edit<br>Kategori 1<br>Judul Pengumuman 1<br>$1\,$<br>Picture<br>Tanggal<br>z. |            |
| Manajemen Guru & TU   | Hapus                                                                         |            |
| Manajemen Siswa       | Edit<br>Kategori 2<br>Judul Pengumuman 2<br>$\mathbf 2$<br>Picture<br>Tanggal |            |
| Manajemen Alumni      | Hapus                                                                         |            |
| Timeline              | Edit<br>Kategori 3<br>Judul Pengumuman 3<br>3<br>Picture<br>Tanggal<br>Hapus  |            |
| Manajemen Testimonial |                                                                               |            |
| Manajemen User        |                                                                               |            |
|                       |                                                                               |            |
|                       |                                                                               |            |
|                       |                                                                               |            |
|                       |                                                                               |            |
|                       |                                                                               |            |
|                       |                                                                               |            |

**Gambar 3.40** Rancangan Antarmuka Halaman Manajemen Daftar Pengumuman

## **3.8.27 Rancangan Antarmuka Halaman Manajemen Kategori Berita**

Rancangan antarmuka halaman manajemen kategori berita berfungsi agar *admin* bisa menambahkan kategori-kategori berita yang nanti akan disampaikan, tujuannya agar berita yang disampaikan dapat dikelompokkan sesuai dengan topik berita tersebut. Gambaran rancangan antarmuka *website* dapat dilihat pada **Gambar 3.41.**

| Administrator         |                                        | Nama Admin               |
|-----------------------|----------------------------------------|--------------------------|
| Beranda               | Kategori Berita                        |                          |
| Manajemen Profil      | Dashboard                              |                          |
| Manajemen Banner      |                                        | Tambah Baru              |
| Manajemen Galeri      | $10\,$<br>Record per page              | search<br>pencarian      |
| Manajemen Pengumuman  | No<br>Nama Kategori                    | Aksi                     |
| Manajemen Berita      | $\,1\,$<br>Kategori 1                  | Edit<br>Hapus            |
| Manajemen Guru & TU   | $\mathbf 2$<br>Kategori 2              | $\sf{Edit}$<br>Hapus     |
| Manajemen Siswa       | $\overline{\mathbf{3}}$<br>Kategori 3i | Edit<br>Hapus            |
| Manajemen Alumni      | $\sqrt{4}$<br>Kategori 4               | $\mathsf{Edit}$<br>Hapus |
| Timeline              |                                        |                          |
| Manajemen Testimonial |                                        |                          |
| Manajemen User        |                                        |                          |
|                       |                                        |                          |
|                       |                                        |                          |
|                       |                                        |                          |
|                       |                                        |                          |
|                       |                                        |                          |
|                       |                                        |                          |

**Gambar 3.41** Rancangan Antarmuka Halaman Manajemen Kategori Berita

# **3.8.28 Rancangan Antarmuka Halaman Daftar Berita**

Rancangan antarmuka halaman daftar berita berfungsi agar *admin* bisa menambahkan berita-berita terkini yang berkaitan dengan kegiatan akademik, berita yang disampaikan akan disusun berdasarkan kategori yang telah dibuat. Gambaran rancangan antarmuka *website* dapat dilihat pada **Gambar 3.42.**

| Administrator         |                                                                                | Nama Admin |
|-----------------------|--------------------------------------------------------------------------------|------------|
| Beranda               | Berita List                                                                    |            |
| Manajemen Profil      | Dashboard                                                                      |            |
| Manajemen Banner      | Tambah                                                                         |            |
| Manajemen Galeri      | $10\,$<br>Records per page<br>Search<br>Pencarian                              |            |
| Manajemen Pengumuman  | No<br>Kategori<br>Judul Artikel<br>Gambar<br>Tanggal                           |            |
| Manajemen Berita      | Edit                                                                           |            |
| Manajemen Guru & TU   | Kategori 1<br>Judul Artikel 1<br>Tanggal<br>$\mathbf 1$<br>Picture<br>Hapus    |            |
| Manajemen Siswa       | Edit                                                                           |            |
| Manajemen Alumni      | $\overline{c}$<br>Kategori 2<br>Judul Artikel 2<br>Picture<br>Tanggal<br>Hapus |            |
| Timeline              | Edit                                                                           |            |
| Manajemen Testimonial | 3<br>Kategori 3<br>Judul Artikel 3<br>Tanggal<br>Picture<br>Hapus              |            |
| Manajemen User        |                                                                                |            |
|                       |                                                                                |            |
|                       |                                                                                |            |
|                       |                                                                                |            |
|                       |                                                                                |            |
|                       |                                                                                |            |
|                       |                                                                                |            |
|                       |                                                                                |            |

**Gambar 3.42** Rancangan Antarmuka Halaman Manajemen Daftar Berita

# **3.8.29 Rancangan Antarmuka Halaman Manajemen Daftar Guru**

Rancangan antarmuka halaman manajemen daftar guru berfungsi agar *admin* bisa menambah atau menghapus daftar nama guru yang mengajar di SMA Negeri 1 Tebing Tinggi Barat. Gambaran rancangan antarmuka *website* dapat dilihat pada **Gambar 3.43.**

| Administrator         |                |                  |      |         |                |          |         | Nama Admin |
|-----------------------|----------------|------------------|------|---------|----------------|----------|---------|------------|
| Beranda               |                | Manajemen Guru   |      |         |                |          |         |            |
| Manajemen Profil      |                | Dashboard        |      |         |                |          |         |            |
| Manajemen Banner      |                |                  |      |         |                |          |         | Tambah     |
| Manajemen Galeri      | $10\,$         | Records per page |      |         |                |          | Search  | Pencarian  |
| Manajemen Pengumuman  | No             | <b>NIP</b>       | Nama | Jabatan | Mengajar       | Username | Foto    |            |
| Manajemen Berita      |                |                  |      |         |                |          |         | Edit       |
| Manajemen Guru & TU   | $\,1\,$        | <b>NIP</b>       | Nama | Guru    | Mata Pelajaran | username | Picture | Hapus      |
| Manajemen Siswa       |                |                  |      |         |                |          |         | Edit       |
| Manajemen Alumni      | $\overline{2}$ | <b>NIP</b>       | Nama | Guru    | Mata Pelajaran | username | Picture | Hapus      |
| Timeline              |                |                  |      |         |                |          |         | Edit       |
| Manajemen Testimonial | 3              | <b>NIP</b>       | Nama | Guru    | Mata Pelajaran | username | Picture | Hapus      |
| Manajemen User        |                |                  |      |         |                |          |         | Edit       |
|                       | $\overline{4}$ | <b>NIP</b>       | Nama | Guru    | Mata Pelajaran | username | Picture | Hapus      |
|                       |                |                  |      |         |                |          |         |            |
|                       |                |                  |      |         |                |          |         |            |
|                       |                |                  |      |         |                |          |         |            |
|                       |                |                  |      |         |                |          |         |            |
|                       |                |                  |      |         |                |          |         |            |

**Gambar 3.43** Rancangan Antarmuka Halaman Manajemen Daftar Guru

# **3.8.30 Rancangan Antarmuka Halaman Manajemen Daftar Siswa**

Rancangan antarmuka halaman manajemen daftar siswa berfungsi agar *admin* bisa menambah atau menghapus daftar nama siswa yang belajar di SMA Negeri 1 Tebing Tinggi Barat. Gambaran rancangan antarmuka *website* dapat dilihat pada **Gambar 3.44.**

| Administrator         |                |                  |            |        |          |         | Nama Admin                      |
|-----------------------|----------------|------------------|------------|--------|----------|---------|---------------------------------|
| Beranda               |                | Manajemen Siswa  |            |        |          |         |                                 |
| Manajemen Profil      |                | Dashboard        |            |        |          |         |                                 |
| Manajemen Banner      |                |                  |            |        |          |         | Tambah                          |
| Manajemen Galeri      | $10\,$         | Records per page |            |        |          | Search  | Pencarian                       |
| Manajemen Pengumuman  | No             | <b>NISN</b>      | Nama       | Alamat | Username | Foto    |                                 |
| Manajemen Berita      |                |                  |            |        |          |         | Jadikan Alumni                  |
| Manajemen Guru & TU   | $\mathbf{1}$   | <b>NISN</b>      | Nama Siswa | Alamat | username | Picture | Edit<br>Hapus                   |
| Manajemen Siswa       |                |                  |            |        |          |         | Jadikan Alumni                  |
| Manajemen Alumni      | $\overline{2}$ | <b>NISN</b>      | Nama Siswa | Alamat | username | Picture | Edit<br>Hapus                   |
| Timeline              |                |                  |            |        |          |         | Jadikan Alumni                  |
| Manajemen Testimonial | 3              | <b>NISN</b>      | Nama Siswa | Alamat | username | Picture | Edit<br>Hapus                   |
| Manajemen User        |                |                  |            |        |          |         |                                 |
|                       | $\overline{4}$ | <b>NISN</b>      | Nama Siswa | Alamat | username | Picture | Jadikan Alumni<br>Edit<br>Hapus |
|                       |                |                  |            |        |          |         |                                 |
|                       |                |                  |            |        |          |         |                                 |
|                       |                |                  |            |        |          |         |                                 |
|                       |                |                  |            |        |          |         |                                 |
|                       |                |                  |            |        |          |         |                                 |

**Gambar 3.44** Rancangan Antarmuka Halaman Manajemen Daftar Siswa

# **3.8.31 Rancangan Antarmuka Halaman Daftar Alumni**

Rancangan antarmuka halaman manajemen daftar alumni berfungsi agar *admin* bisa menambah atau menghapus daftar nama alumni yang berasal dari SMA Negeri 1 Tebing Tinggi Barat. Gambaran rancangan antarmuka *website* dapat dilihat pada **Gambar 3.45.**

| Administrator         |                |                  |        |                   |          |         | Nama Admin |
|-----------------------|----------------|------------------|--------|-------------------|----------|---------|------------|
| Beranda               |                | Manajemen Alumni |        |                   |          |         |            |
| Manajemen Profil      |                | Dashboard        |        |                   |          |         |            |
| Manajemen Banner      |                |                  |        |                   |          |         | Tambah     |
| Manajemen Galeri      | $10\,$         | Records per page |        |                   |          | Search  | Pencarian  |
| Manajemen Pengumuman  | $\mathsf{No}$  | Nama             | Alamat | Angkatan          | Username | Foto    |            |
| Manajemen Berita      |                |                  |        |                   |          |         | Edit       |
| Manajemen Guru & TU   | $1\,$          | Nama Alumni      | Alamat | Tahun<br>Angkatan | username | Picture | Hapus      |
| Manajemen Siswa       |                |                  |        |                   |          |         | Edit       |
| Manajemen Alumni      | $\overline{2}$ | Nama Alumni      | Alamat | Tahun<br>Angkatan | username | Picture | Hapus      |
| Timeline              |                |                  |        |                   |          |         | Edit       |
| Manajemen Testimonial | 3              | Nama Alumni      | Alamat | Tahun<br>Angkatan | username | Picture | Hapus      |
| Manajemen User        |                |                  |        |                   |          |         | Edit       |
|                       | 4              | Nama Alumni      | Alamat | Tahun<br>Angkatan | username | Picture | Hapus      |
|                       |                |                  |        |                   |          |         |            |
|                       |                |                  |        |                   |          |         |            |
|                       |                |                  |        |                   |          |         |            |
|                       |                |                  |        |                   |          |         |            |
|                       |                |                  |        |                   |          |         |            |

**Gambar 3.45** Rancangan Antarmuka Halaman Manajemen Daftar Alumni

## **3.8.32 Rancangan Antarmuka Halaman Manajemen Testimoni**

Rancangan antarmuka halaman manajemen testimoni berisi daftar testimoni yang diisi oleh pengunjung *web* sekolah ini, pada halaman testimoni *admin* bisa mengelola testimoni dengan cara apakah testimoni yang dikirim akan ditampilkan di halaman utama *web* atau tidak. Gambaran rancangan antarmuka *website* dapat dilihat pada **Gambar 3.46.**

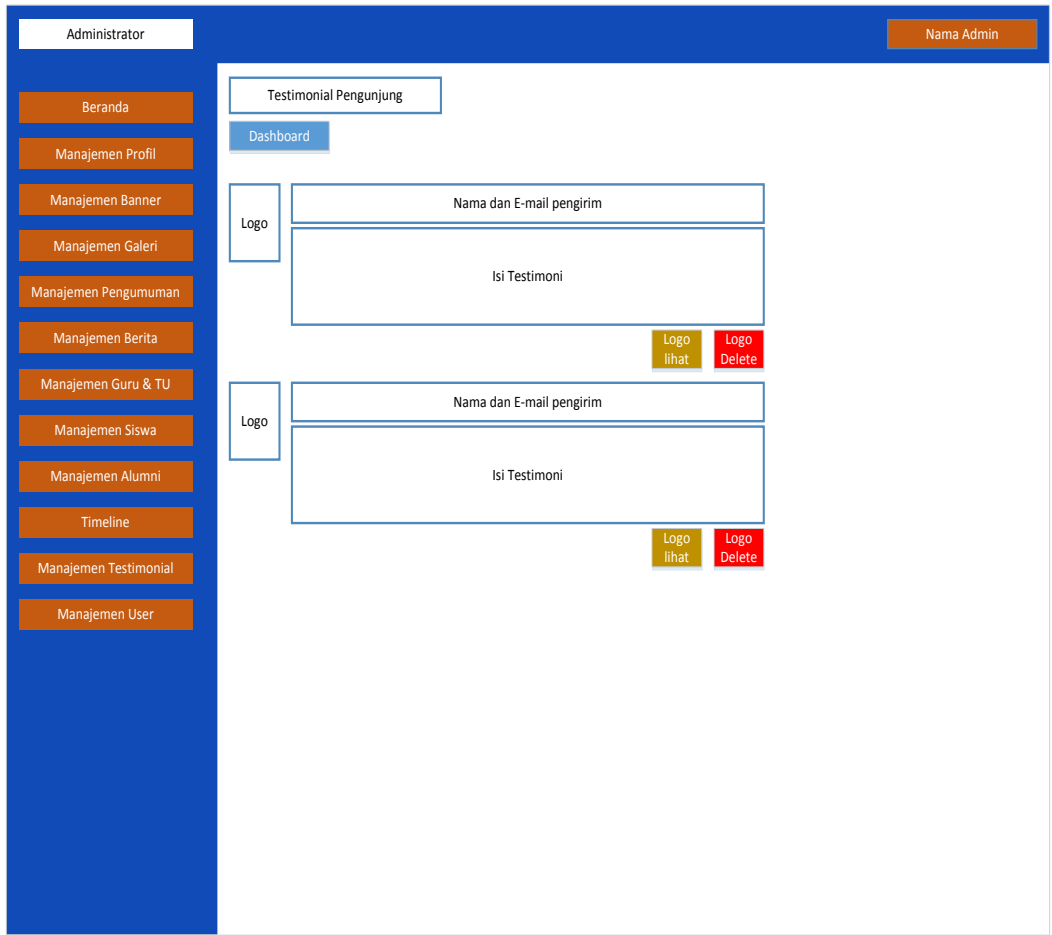

**Gambar 3.46** Rancangan Antarmuka Halaman Manajemen Testimoni